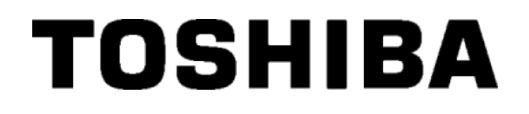

מדפסת ברקודים טושיבה

# **B-EX4T2/D2סדרה**

# **מדריך למשתמש**

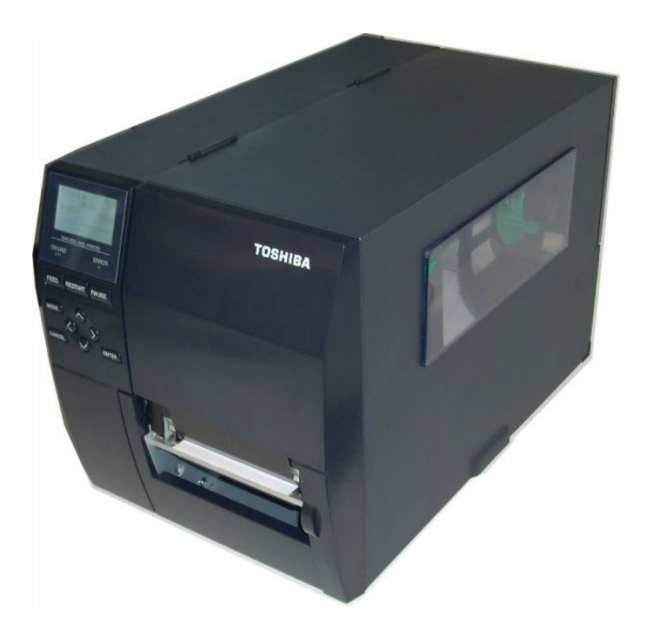

#### **אמצעי זהירות לטיפול במכשירי תקשורת אלחוטיים**

### **SD-Link 11g (B-EX700-WLAN-QM-R), SX-SDMAC (B-EX700-WLAN3-** : **אלחוטי LAN מודול QM-S)**

#### **באירופה**

מכונה זו נבדקה ואושרה על ידי הגוף המיודע.

חברת טושיבה טק מצהירה בזאת כי מכונה זו מקיימת את הדרישות המחייבות ותנאים רלבנטיים אחרים.

מכונה זו משתמשת ברצועת תדרי רדיו אשר לא עברה הרמוניזציה במדינות האיחוד האירופי והמדינות החברות באיגוד האירופי לסחר חופשי (EFTA(.

#### **הוראות בטיחות**

אסור להפעיל את המכונה במקומות בהם השימוש בו אסור, לדוגמה, במטוסים או בבתי חולים.

אם אינך בטוח אם מותר להפעיל את המכונה במיקום מסוים, עיין בקווים המנחים למכונים רפואיים או בקווים המנחים של חברות התעופה ופעל בהתאם.

אם לא מקפידים על הפעלה במקומות מותרים בלבד, המכונה עלולה להשפיע על הפעולה של מכשור במטוסים או ציוד רפואי, והדבר עלול לגרום לתאונה חמורה.

מוצר זה עלול להשפיע על הפעולה התקינה של קוצבי לב וציוד רפואי מושתל אחר. אנשים שיש להם קוצב לב צריכים לדעת כי מכונה זו עלולה לגרום לתקלה בקוצב הלב שלהם.

אם יש לך סיבה לחשוד שהמכונה גורמת להפרעות, יש לכבות את המכונה מיד וליצור קשר עם סוכן המכירות של חברת טושיבה.

אסור לפרק, לשנות או לתקן את המכונה, מאחר והדבר עלול לגרום לפציעה.

כל שינוי של המכונה הוא בניגוד לחוקים ולתקנות למכשירי רדיו. אם דרוש תיקון, יש לפנות לסוכן של חברת טושיבה.

כדי למנוע הפרעות רדיו לשירות המורשה, מכונה זו מיועדת לפעול בחללי פנים והרחק מחלונות, כדי להבטיח הגנה מירבית. אם מכונה זו מותקנת בחוץ, הדבר מצריך רישיון.

יש להתקין ולהפעיל את המכונה במרחק של 20 ס"מ מינימום בין המקרן וגופו של אדם (לא כולל ידיים, כפות ידיים, רגליים וכפות רגליים).

אסור להשתמש בפס התדרים של 5 גיגה הרץ לתקשורת בחוץ. כדי להפעיל את הרשת LAN האלחוטית של מכונה זו בחוץ יש להשתמש אך ורק בפס התדרים של 2.4 גיגה הרץ.

#### **אמצעי זהירות בשימוש**

מכונה זו מקיימת תקשורת עם מכשירים אחרים באמצעות תדרי רדיו. בהתאם למיקום ההתקנה, כיוון המכונה, הסביבה וכדומה, ייתכן שביצועי התקשורת שלה המכונה ירדו או שהיא תשפיע על הפעולה של מכשירים המותקנים בסמוך לה.

יש להרחיק את המכונה מגלי מיקרו.

ביצועי התקשורת של המכונה עלולים לרדת או ששגיאת תקשורת עלולה להיווצר בשל פליטה של גלי מיקרו.

#### <u>תוכן עניינים</u>

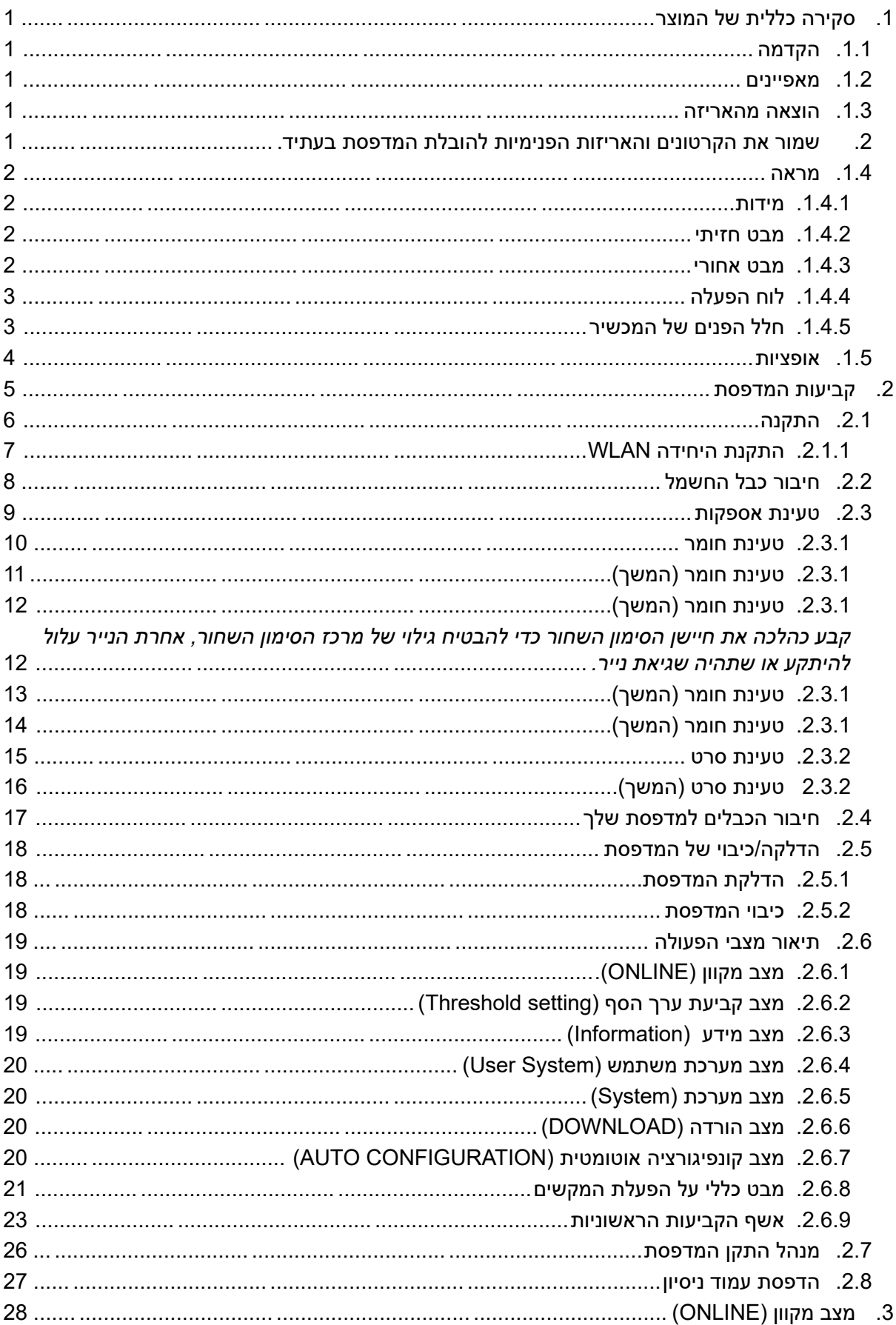

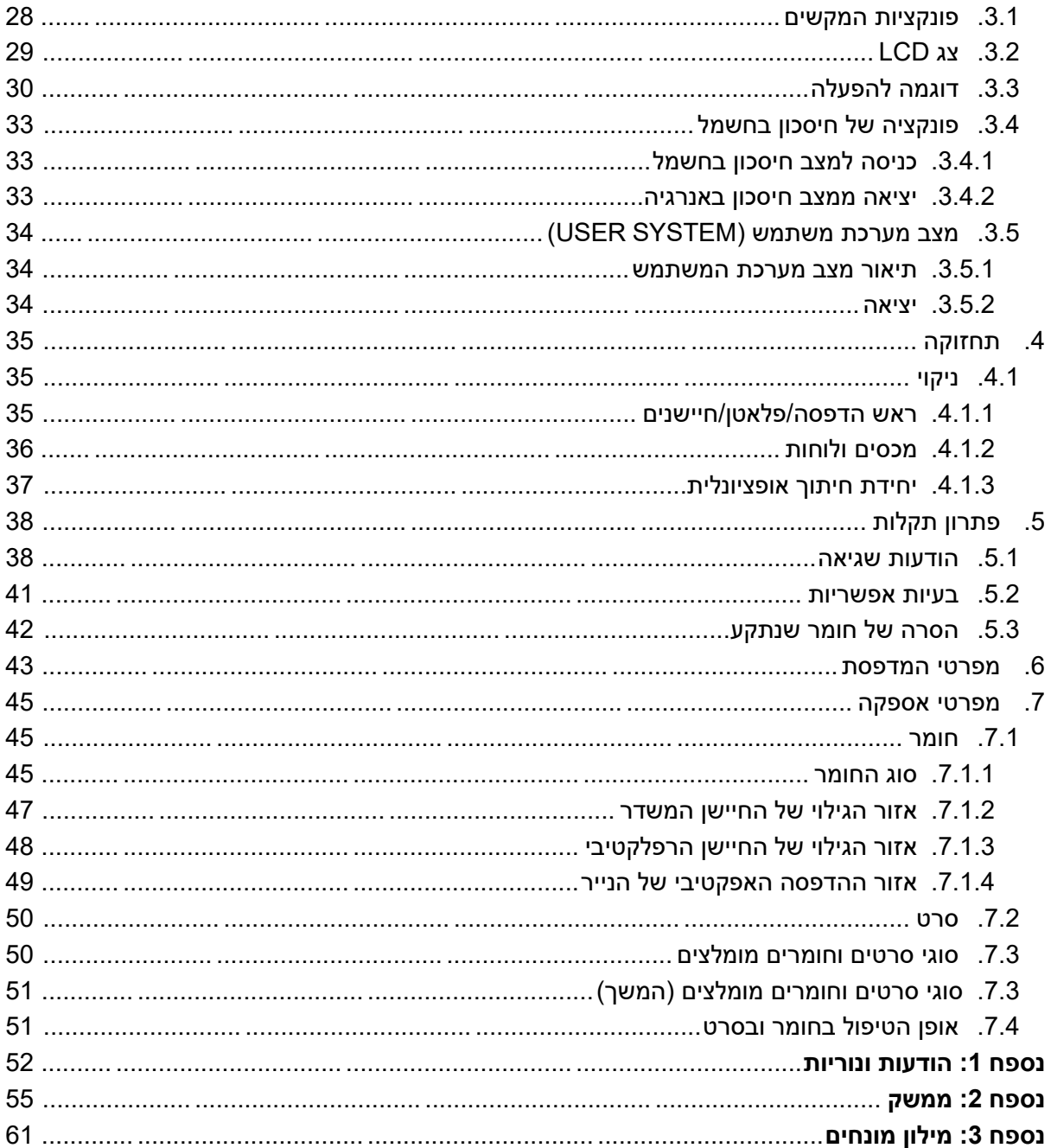

### אזהרה!

זוהי מכונה מדרגה A. בסביבה ביתית, מכונה זו עלולה לגרום הפרעות רדיו. במקרה כזה, על המשתמש לנקוט באמצעים מתאימים.

#### זהירות !

- 1. אין להעתיק מדריך למשתמש זה, כולו או חלקו, ללא אישור מראש בכתב מאת חברת טושיבה טק.
	- .<br>2. אנו רשאים לשנות את תוכנו של מדריך למשתמש זה ללא הודעה מוקדמת.
		- 3. יש לפנות לנציג שירות מורשה בכל שאלה לגבי מדריך זה.

# <span id="page-4-2"></span><span id="page-4-1"></span><span id="page-4-0"></span>**.1 סקירה כללית של המוצר**

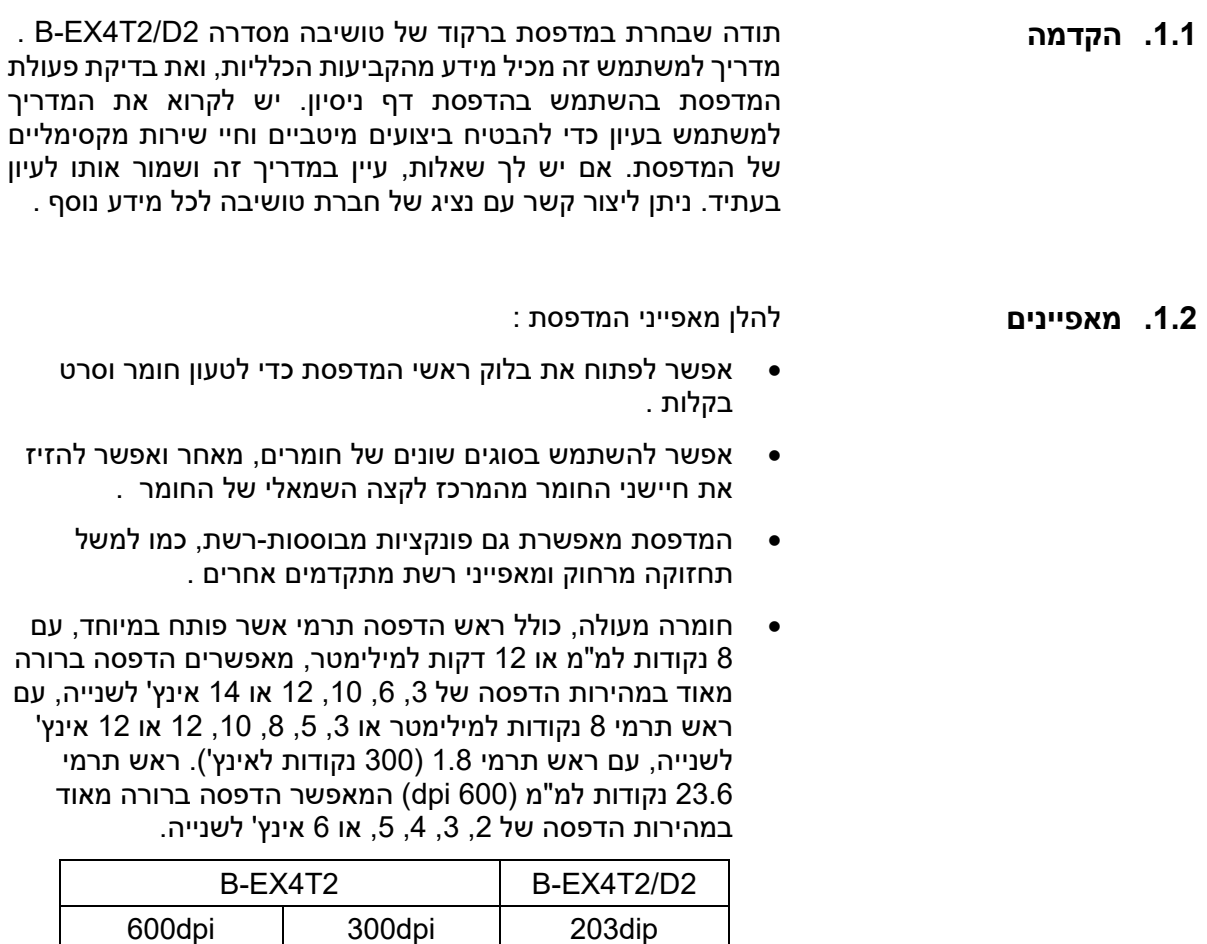

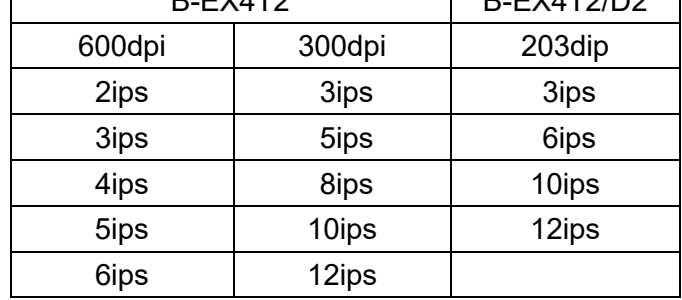

# <span id="page-4-3"></span>**1.3 . הוצאה מהאריזה**

- *הערות* : *.1 בדוק אם יש נזקים או שריטות במדפסת. חברת טושיבה טק אינה אחראית לנזק כל שהוא הנגרם במהלך הובלת המוצר.*
- <span id="page-4-4"></span>*.2 שמור את הקרטונים והאריזות הפנימיות להובלת המדפסת בעתיד***.**
- מלבד מודול החיתוך האופציונלי, יש גם מודול קילוף אופציונלי, מודול חיסכון בסרט, כרטיס F/I C-232RS, כרטיס Centronics כרטיס ,אלחוטי LAN/ I/F כרטיס ,I/O הרחבה כרטיס ,I/F .תודול RFID וערכת פלאטן רוחב צר RTC/USB host I/F

הוצא את המדפסת מהאריזה על פי ההוראות המסופקות עם המדפסת.

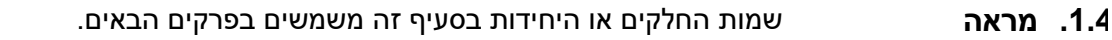

<span id="page-5-2"></span><span id="page-5-1"></span><span id="page-5-0"></span>**.1.4.1 מידות** 

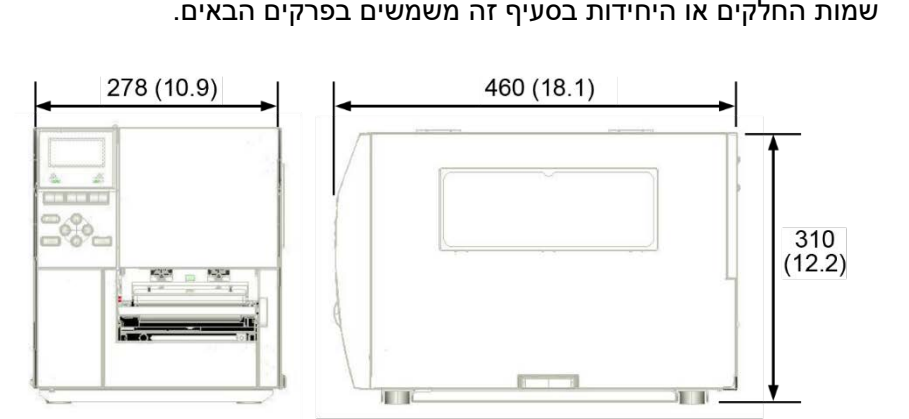

<span id="page-5-3"></span>המידות הן במילימטר (אינצ'ים).

**.1.4.2 מבט חזיתי** מכסה עליון חלון אספקה יציאת חומר לוח הפעלה צג LCD להודעות

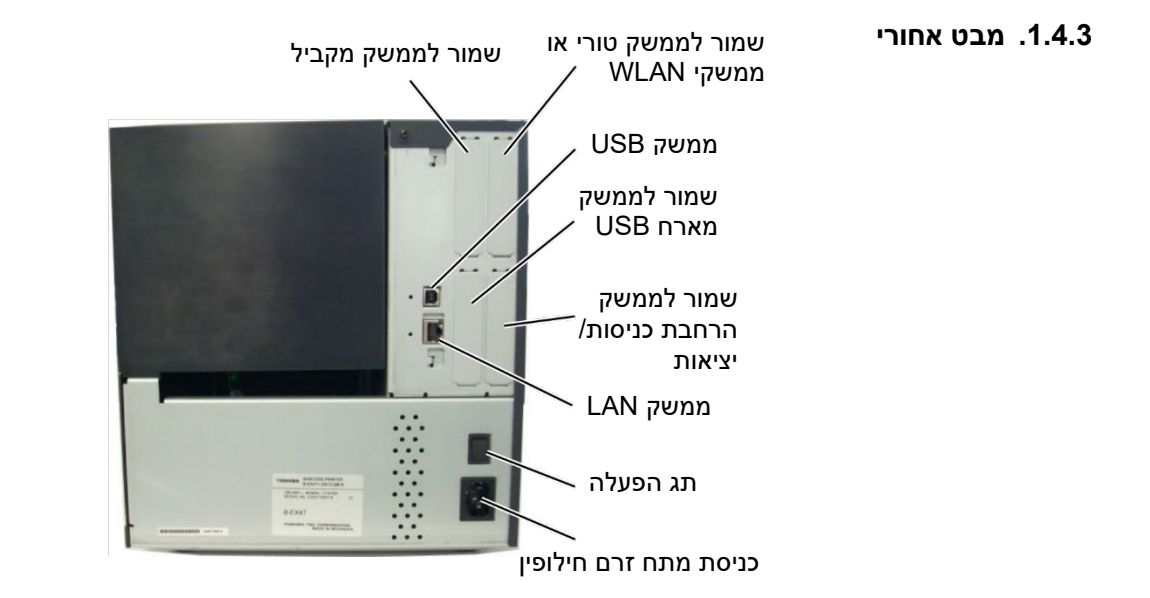

#### <span id="page-6-0"></span>**.1.4.4 לוח הפעלה**

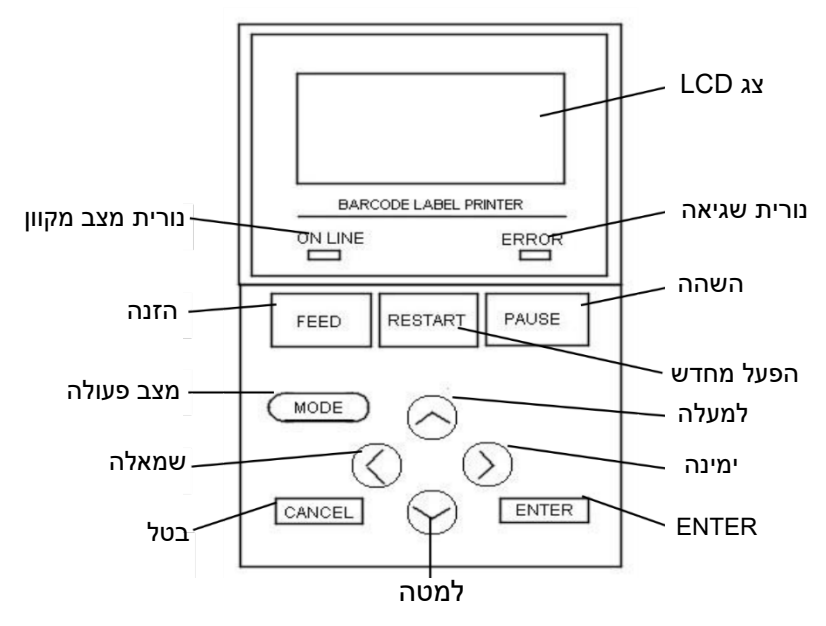

ראה **סעיף 3** למידע נוסף על לוח ההפעלה.

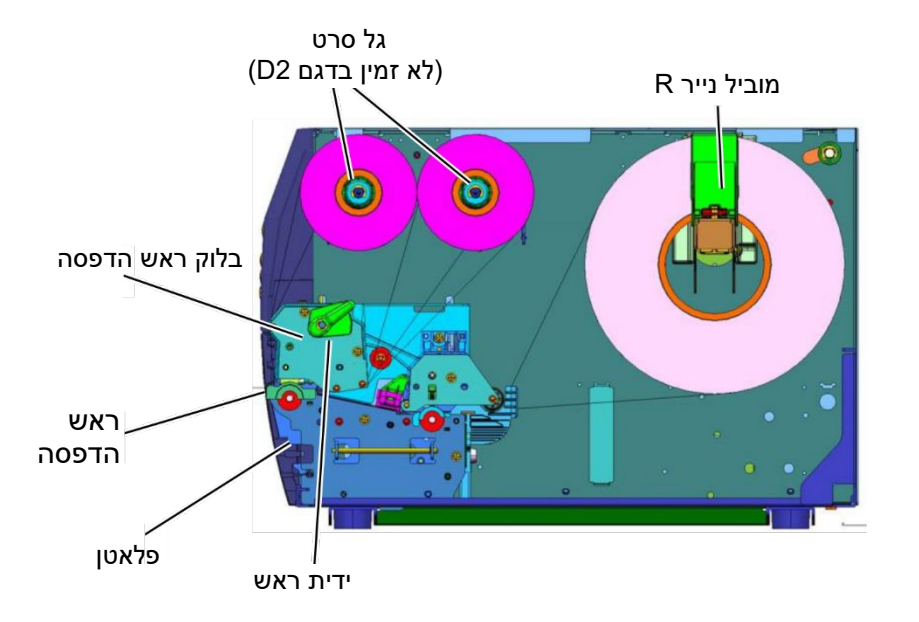

<span id="page-6-1"></span>**.1.4.5 חלל הפנים של המכשיר** 

# <span id="page-7-0"></span>**1.5 . אופציות**

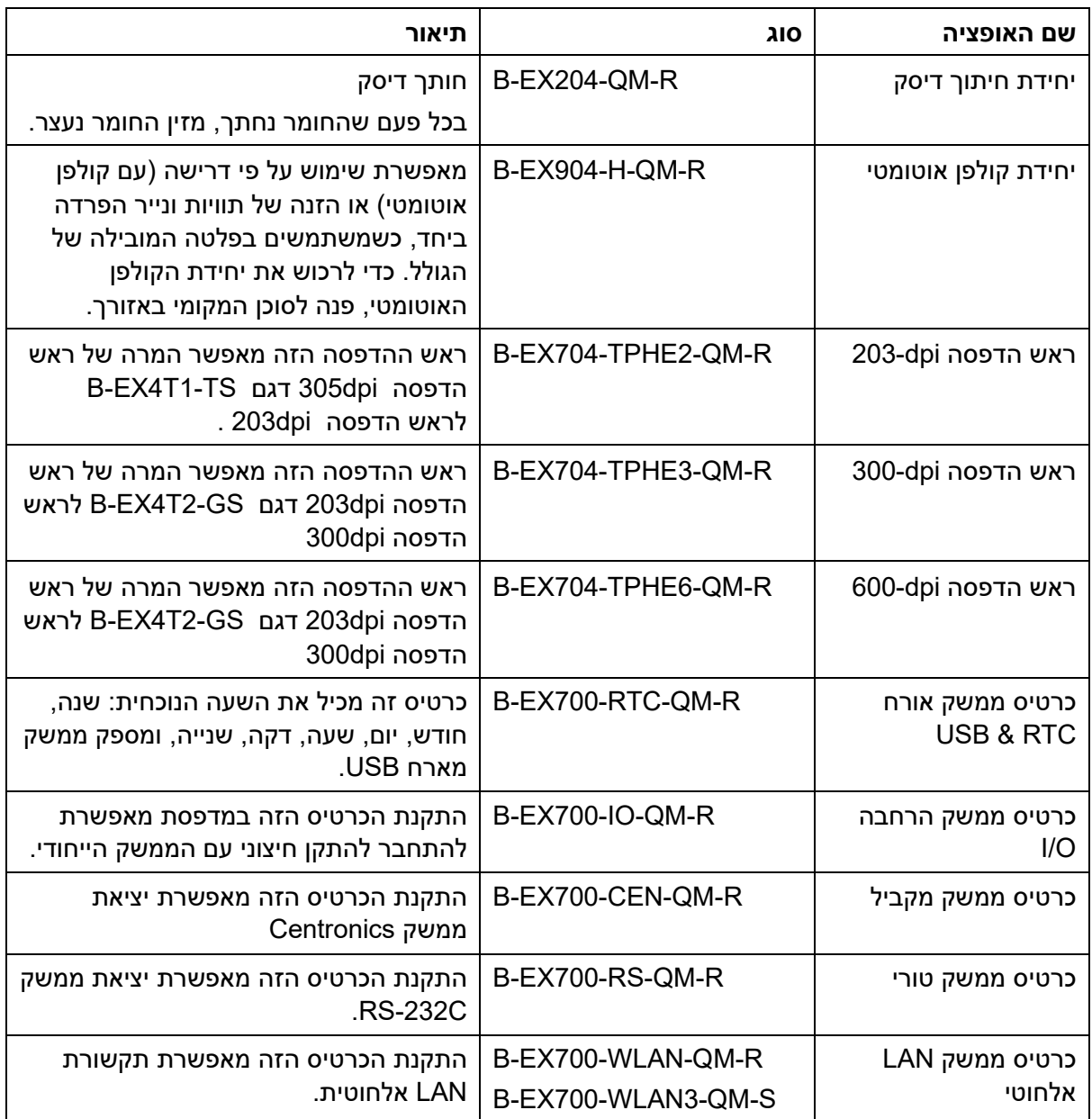

#### *הערה:*

*כדי לרכוש את הערכות האופציונליות, יש ליצור קשר עם נציג טושיבה מוסמך או עם המשרדים הראשיים של טושיבה.* 

# <span id="page-8-0"></span>**.2 קביעות המדפסת**

סעיף זה מתאר את הנהלים לקביעת המדפסת לפני הפעלתה. סעיף זה מכיל אזהרות, הסברים כיצד לטעון חומר וסרט, כיצד לחבר כבלים, לקבוע את סביבת הפעולה של המדפסת ולבצע הדפסת דף ניסיון מקוונת.

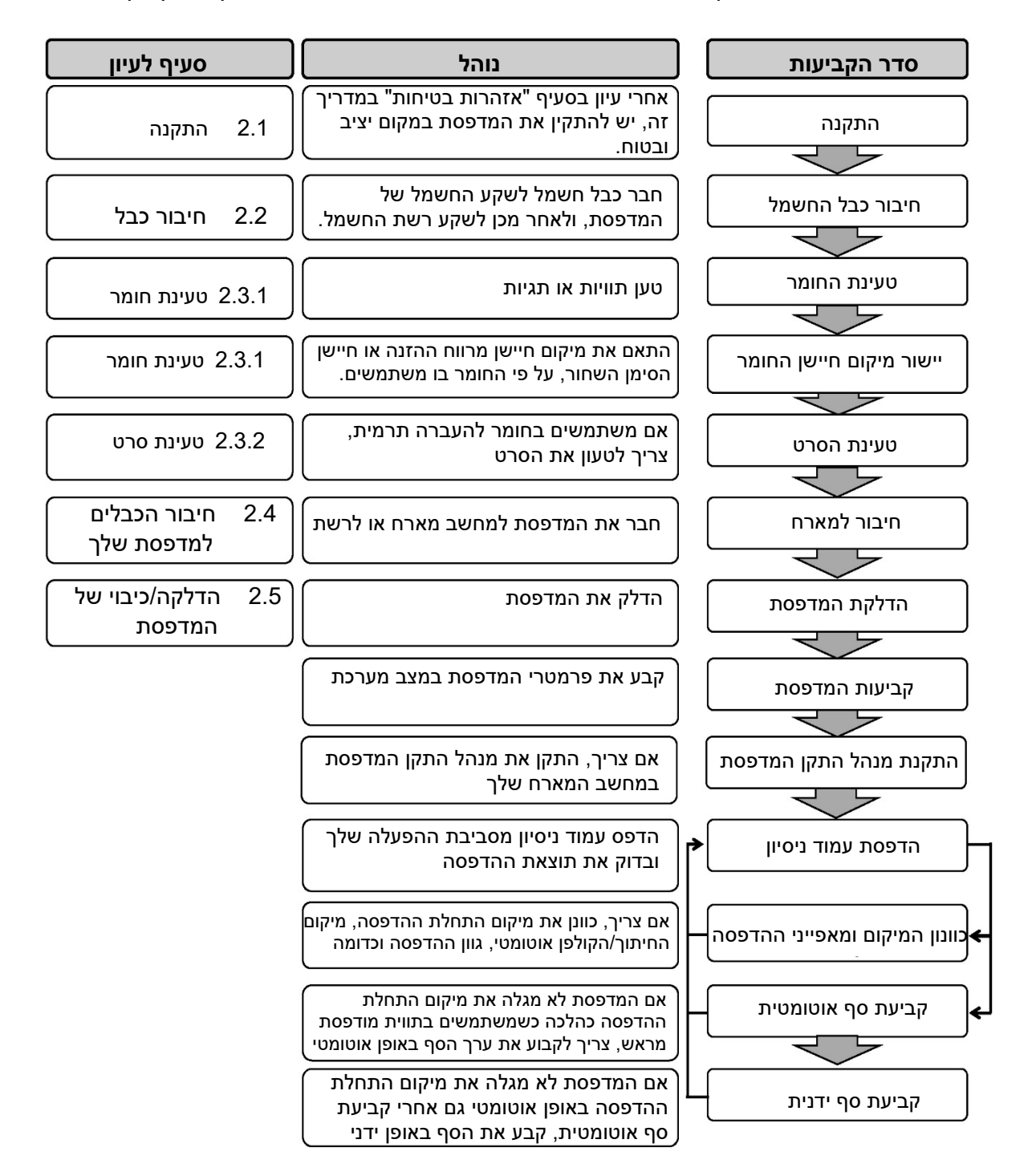

#### <span id="page-9-0"></span>**2.1 . התקנה** כדי להבטיח סביבת הפעלה מיטבית ולהבטיח את בטיחות המפעיל והציוד, יש להקפיד על ההוראות הבאות:

- הפעל את המדפסת על משטח ישר ויציב, במקום שאין בו לחות, טמפרטורות גבוהות, אבק, רעידות ואור שמש ישיר.
	- דאג שסביבת העבודה שלך לא תהיה חשופה לחשמל סטטי. חשמל סטטי יכול לגרום נזק לרכיבים פנימיים עדינים.
- וודא שהמדפסת מחוברת למקור חשמל מתאים. וודא שמכשירים אחרים במתח גבוה אחרים, העלולים לגרום להפרעות רעש בקו, לא מחוברים לאותו שקע.
- וודא שהמדפסת מחוברת לרשת החשמ ל באמצעות כבל שלושה פינים בעל הארקה תקינה.
- אל תפעיל את המדפסת כשהמכסה שלה פתוח. היזהר לא להכניס אצבעות או פריטי לבוש העלולים להיתפס בחלקים הנעים, ובמיוחד ליחידת החיתוך האופציונלית.
	- כדי להבטיח תוצאות מיטביות ולהאריך את חיי המדפסת, השתמש אך ורק בחומר וסרטים המומלצים על ידי טושיבה טק.
		- אחסן את החומר והסרטים על פי המפרטים שלהם.
		- מנגנון המדפסת מכיל רכיבים במתח גבוה; לכן, אסור לעולם להסיר את כיסויי המכונה, מאחר והדבר עלול לגרום להתחשמלות. בנוסף, המדפסת מכילה רכיבים עדינים רבים, שיכולים להינזק אם אנשים לא מורשים נוגעים בהם.
- יש לנקות את החלק החיצוני של המדפסת עם מטלית נקייה ויבשה, או עם מטלית נקייה טבולה במעט תמיסת דטרגנט עדינה.
- יש לפעול בזהירות כשמנקים את ראש המדפסת התרמי, מאחר והוא מגיע לטמפרטורות גבוהות מאד בזמן ההדפסה. המתן לפני הניקוי, עד שראש ההדפסה יתקרר. השתמש אך ורק בחומר ניקוי המומלץ על ידי טושיבה טק לניקוי ראש ההדפסה.
	- אל תכבה את המדפסת ואל תנתק את התקע מהחשמל כשהמדפסת מדפיסה, או כשהנורית LINE ON מהבהבת.

**.2.1.1 התקנת היחידה WLAN** קרא את ההוראות הבאות וקבע את היחידה WLAN למדפסת, לפני השימוש.

<span id="page-10-0"></span>הוראות ההרכבה

< B-EX700-WLAN-QM-R> עבור

)1 הכנס את הכרטיס LAN האלחוטי לחריץ המתאים.

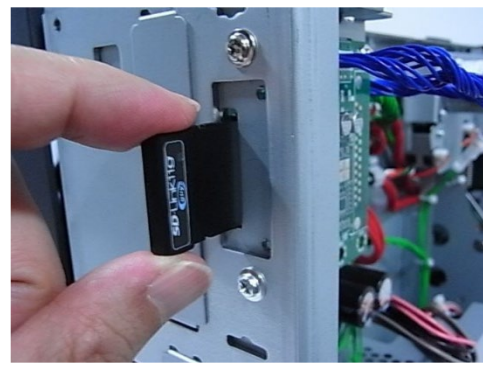

)2 חבר את המכסה לחלק האחורי של המדפסת בעזרת שני ברגים 6x-3M כפי שמוצג להלן.

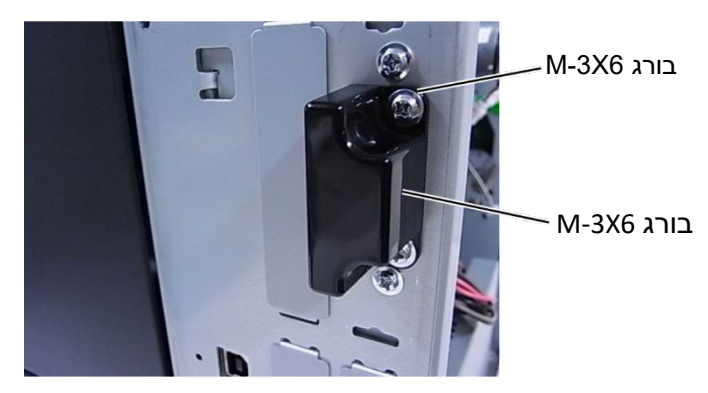

<B-EX700-WLAN3-QM-S עבור<

התקן את האנטנה ואת הכבל LAN כפי שמוצג להלן.

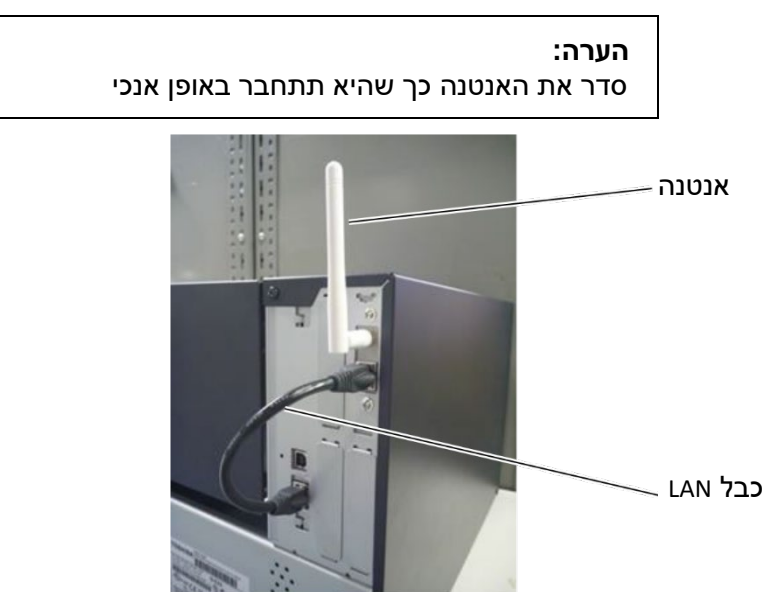

# <span id="page-11-0"></span>**2.2 . חיבור כבל החשמל**

#### *זהירות!*

- 1. וודא שמתג הפעלת המדפסת נקבע למצב כבוי (*O* (לפני חיבור כבל החשמל, כדי למנוע סכנת התחשמלות או נזק למדפסת.
	- .2 חבר את כבל החשמל לשקע חשמל עם הארקה תקינה.
- .1 וודא שמתג הפעלת המדפסת נקבע למצב כבוי ( **O**(. חבר את כבל החשמל למדפסת, כפי שמוצג בתמונה הבאה.

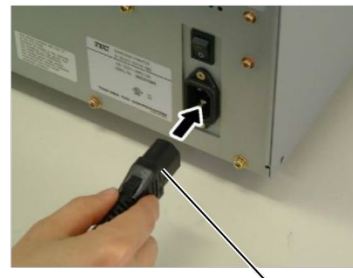

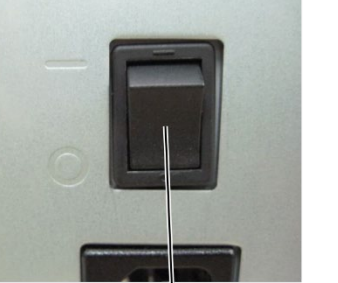

מתג הפעלה כבל חשמל

.2 חבר את הקצה השני של כבל החשמל לשקע מוארק, כפי שמוצג באיור הבא:

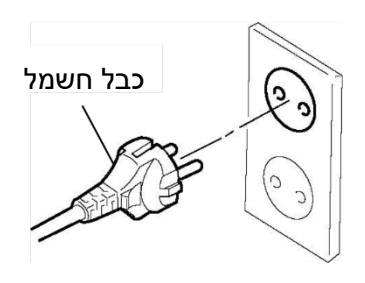

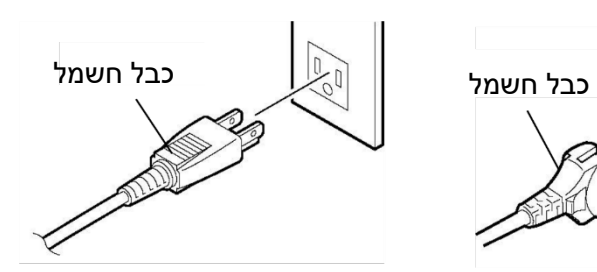

 **[דוגמה לסוג אירופי] [דוגמה לסוג אמריקאי]** 

# <span id="page-12-0"></span>**2.3 . טעינת אספקות**

#### *אזהרה!*

- *.1 אל תיגע בחלקים נעים. כדי להקטין את הסיכון לפציעה של האצבעות, להיתפסות תכשיטים, בגדים וכדומה בחלקים נעים, יש לטעון חומר רק לאחר שהמדפסת מגיעה לעצירה מלאה.*
- *.2 ראש ההדפסה מגיע לטמפרטורה גבוהה מאוד אחרי ההדפסה. צריך להניח לו להתקרר לפני טעינת החומר.* 
	- *.3 כדי למנוע פציעות, היזהר שאצבעותיך לא ייתפסו בזמן פתיחה או סגירה ש ל המכסה.*

#### *זהירות !*

- *.1 היזהר לא לגעת בחלקים של ראש ההדפסה בעת ההרמה של בלוק ראש ההדפסה. הדבר עלול לגרום לראש ההדפסה לא להדפיס חלק מהנקודות, בשל חשמל סטטי או בעיות אחרות באיכות ההדפסה.*
- .2 *כשטוענים או מחליפים חומר או סרט, צריך להיזהר לא לגרום נזק לראש ההדפסה עקב מגע עם עצמים כמו שעונים או טבעות .*

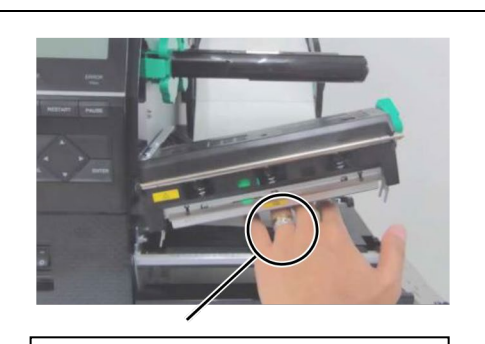

שים לב שחפצי מתכת, כמו טבעות, לא יגעו בקצה של ראש ההדפסה.

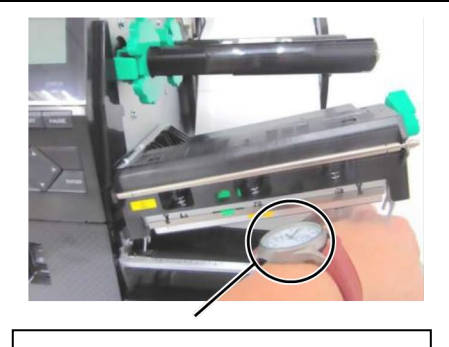

שים לב שחלקי מתכת או זכוכית של שעונים לא יגעו בקצה של ראש ההדפסה.

*מאחר* וראש ההדפסה יכול להינזק בקלות, צריך לטפל בו בזהירות ולא לפגוע בו עם עצמים קשיחים.

# <span id="page-13-0"></span>*הערות:*

- 1. כשקובעים את ידית הראש למצב FREE) חופשי), אפשר להרים את ראש ההדפסה.
- 2. כדי לאפשר הדפסה, קבע את מנוף ההדפסה למצב TAG/LABEL) תווית/תגית) (כדי לאפשר סגירה של ראש ההדפסה).

יש שתי רמות של לחץ ראש במצב TAG/LABEL. קבע את מנוף הראש בהתאם לסוג החומר:

מצב LABEL: תוויות

מצב TAG: תגיות

עם זאת, המיקום הנכון יכול להשתנות בהתאם לחומר בו משתמשים. לפרטים, פנה לנציג שירות של טושיבה טק.

**.2.3.1 טעינת חומר** הנוהל הבא מתאר את הצעדים לטעינת חומר במדפסת, כדי להבטיח הזנה ישרה לתוך המדפסת.

המדפסת מדפיסה גם תוויות וגם תגיות.

- 1. פתח את המכסה העליון.
- 2. סובב את מנוף הראש למצב FREE) חופשי) ושחרר את פלטת מחזיק גל הסרט.
	- 3. פתח את בלוק ראש ההדפסה.

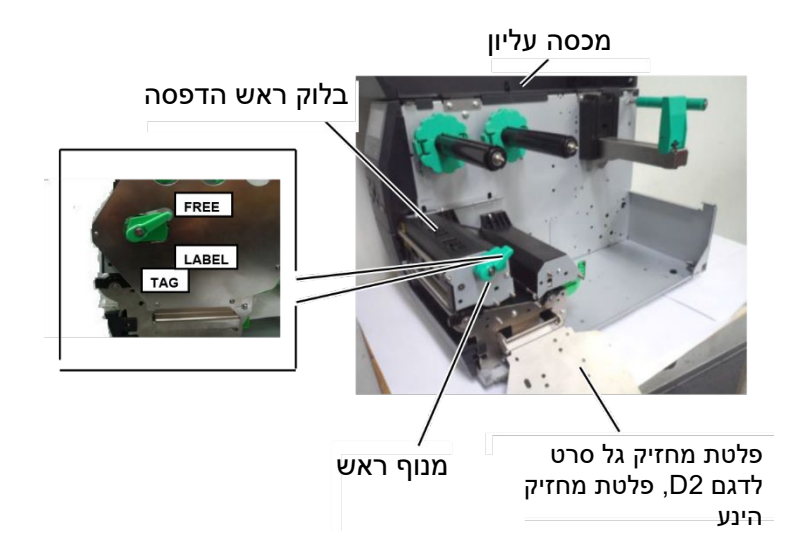

4. סובב את מוביל הנייר R למצב הימני ביותר או הזז את המוביל למצב אופקי.

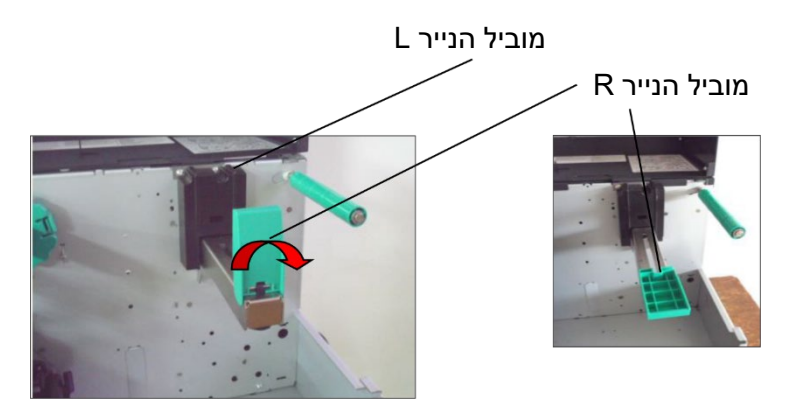

- 5. שים את החומר במחזיק הנייר.
- 6. העבר את החומר מסביב למחזיק הנייר, ולאחר מכן משוך את החומר לכיוון החלק הקדמי של המדפסת.
- 7. דחוף את מוביל הנייר כנגד החומר עד שהחומר יוחזק היטב במקום. כדי לנעול את החומר, הבא את מוביל הנייר R למצב אנכי.

# <span id="page-14-0"></span>**.2.3.1 טעינת חומר (המשך)**

במקרה של תוויות מגולגלות כשצד ההדפסה פונה החוצה

במקרה של תוויות מגולגלות כשצד ההדפסה פונה פנימה

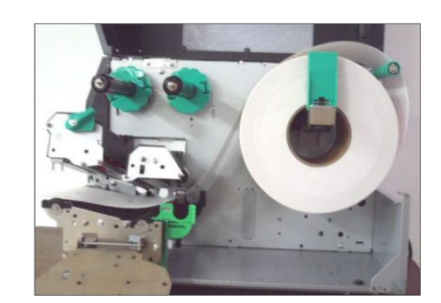

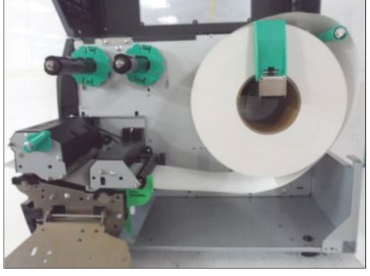

- 8. שים את החומר בין מובילי החומר והתאם לרוחב החומר. לאחר שהגעת למיקום הנכון, הדק את בורק הנעילה.
	- 9. בדוק שהחומר עובר דדרך המדפסת באופן ישר. החומר צריך להיות בצד שמאל של ראש ההדפסה.

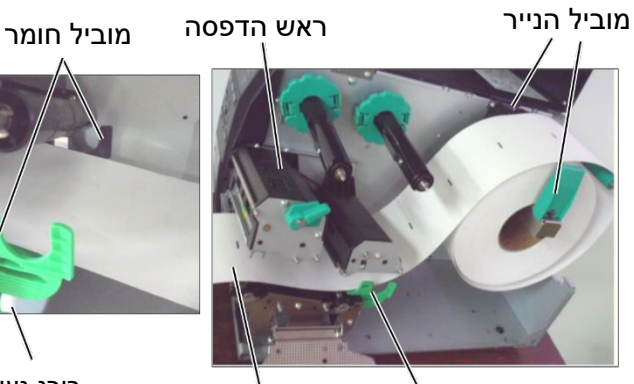

מוביל חומר חומר

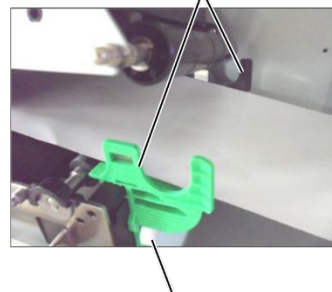

בורג נעילה

- <span id="page-15-0"></span>**.2.3.1 טעינת חומר (המשך)** .10 הורד את בלוק ראש ההדפסה.
- .11 לאחר שנטען חומר, ייתכן שיהיה צורך לקבוע את חיישני החומר המשמשים כדי לגלות את מיקום ההתחלה של התווית או התגית.

#### **אופן קביעת המיקום של חיישן מרווח ההזנה:**

)1( הזז באופן ידני את חיישן החומר כך שחיישן מרווח ההזנה ימוקם במרכז התווית (הסימן מציין את המיקום של חייש ן מרווח ההזנה).

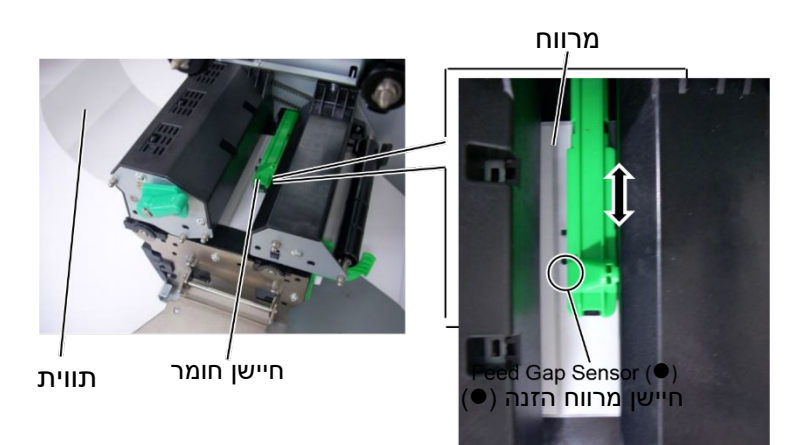

#### *הערה:*

<span id="page-15-1"></span>*קבע כהלכה את חיישן הסימון השחור כדי להבטיח גילוי של מרכז הסימון השחור, אחרת הנייר עלול להיתקע או שתהיה שגיאת נייר.* 

#### **קביעת המיקום של חיישן הסימן השחור:**

- )1( משוך כ 500- מ"מ מהחומר החוצה מהחלק הקדמי של המדפסת, לפף את החומר בחזרה על עצמו והזן אותו מתחת לראש ההדפסה, מעבר לחיישן, כך שאפשר יהיה לראות את הסימן השחור מלמעלה.
- )2( הזז באופן ידני את חיישן החומר כך שחיישן הסימן השחור יהיה בקו אחד עם מרכז הסימן השחור על גבי החומר ( מציין את המיקום של חיישן הסימן השחור).

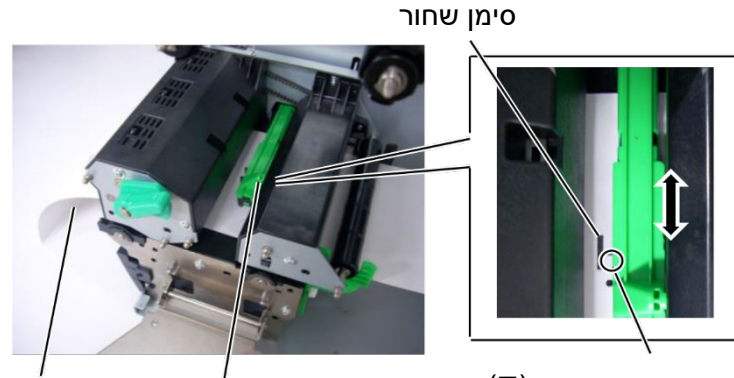

חיישן סימן שחור ( (חיישן חומר חומר

*הערה: 1. קבע את מתג הבחירה למצב .STANDARD/PEEL OFF*

> *2. קל יותר להזין בחזרה את נייר ההפרדה על סליל הגלילה, אם מסירים את הפלטה הקדמית.*

*3. התקן את מהדק הגלילה כך שהחלק הארוך יותר של המהדק ייכנס לחריץ הרדוד* 

*ההפרדה ישירות על סליל הגלילה, או על ליבת נייר.* 

*בסליל הגלילה.* 

4. *אפשר ללפף את נייר* 

### <span id="page-16-0"></span>**.2.3.1 . טעינת חומר (המשר) 12. מצב רציף (Batch mode)**

במצב רציף, החומר מודפס ברציפות עד שכל התוויות/התגיות שנקבעו בפקודת ההדפסה מודפסות.

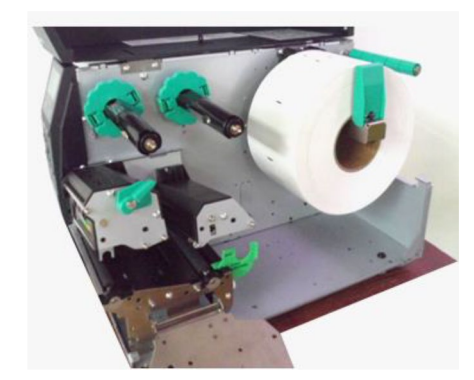

.13 טעינה עם יחידת קולפן אוטומטי

כשמתקינים את יחידת הקילוף האופציונלית, התווית מורחקת באופן אוטומטי מנייר ההפרדה בפלטת הקילוף, לאחר ההדפסה של כל תווית.

- )1( הרחק כמות מספיקה של תוויות מהקצה המוביל של החומר, כדי להשאיר 500 מ"מ נייר הפרדה חופשי.
	- )2( הכנס את נייר ההפרדה לפלטת הקולפן.
	- )3( לפף את נייר ההפרדה על סליל הגלילה והתקן במקומו בעזרת מהדק הגלילה. (לפף את הנייר נגד כיוון השעון מסביב לסליל).
- )4( סובב את סליל הגלילה נגד כיוון השעון מספר פעמים כדי לבטל את השחרור בנייר ההפרדה.
	- )5( קבע את המתג הבורר במכלול הגלילה למצב .(קילוף/רגיל (**STANDARD/PEEL OFF**

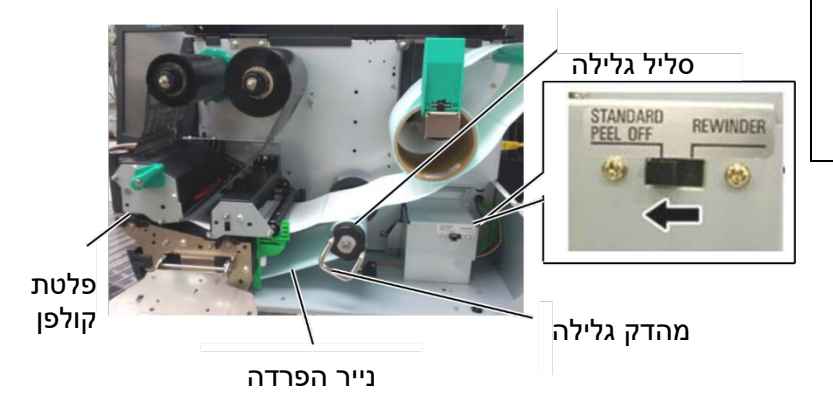

#### **.2.3.1 טעינת חומר (המשך)** .14 טעינה עם חותך

#### **אזהרה!**

<span id="page-17-0"></span>*החותך הוא חד. צריך להיזהר שלא להיפצע ממנו בזמן שמטפלים בו.* 

כשמתקינים את יחידת החותך האופציונלית, החומר נחתך באופן אוטומטי. יחידת חיתוך דיסק ויחידת חיתוך מסתובבת זמינים כאופציה, אבל משתמשים בהם באותו אופן.

הכנס את הקצה המוביל של החומר ליחידת החיתוך, עד שהחומר יצא מיציאת החומר של יחידת החיתוך.

#### *זהירות!*

- 1. שים לב שעליך לחתוך את נייר ההפרדה של התווית. חיתוך התוויות יגרום לדבק להיצמד לחותך. הדבר יכול להשפיע על איכות החיתוך ולקצר את חיי החותך.
- 2. השימוש בנייר תגית בעל עובי גדול מהערך המפורט עלול לפגוע בחיי החותך.

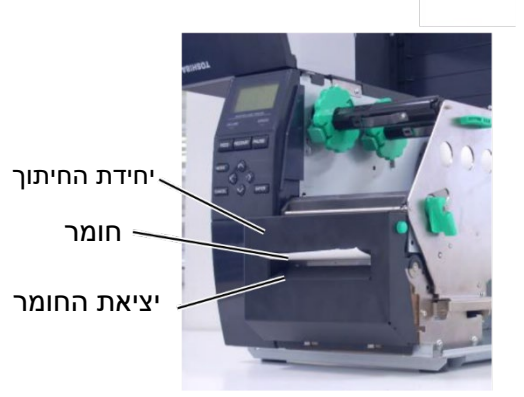

#### <span id="page-18-0"></span>*הערות:*

- 1. כשמחברים את עצרי הסרט, צריך לוודא שהצובטים פונים אל עבר המדפסת.
- 2. יש לבטל שחרורים בסרט לפני ההדפסה. הדפסה עם סרט מקומט תפגע באיכות ההדפסה.
- 3. חיישן הסרט מותקן בחלק האחורי של בלוק ראש ההדפסה, כדי לאפשר גילוי של קצה הסרט. כשקצה הסרט מתגלה, ההודעה NO RIBBON) אין סרט) תוצג ונורית השגיאה תידלק.

#### **.2.3.2 טעינת סרט דלג על השלב הבא במקרה של דגם 2D**

יש שני סוגים של חומר שאפשר להשתמש בהם להדפסה: העברה תרמית ותרמית ישירה (זהו חומר בעל משטח שעבר טיפול עם כימיקלים). אסור לטעון סרט כשמשתמשים בחומר המיועד למדבקה תרמית ישירה.

 1. החזק את הלשוניות בחלק העליון והתחתון של עצרי הסרט והזז אותן בחזרה לקצה גל הסרט.

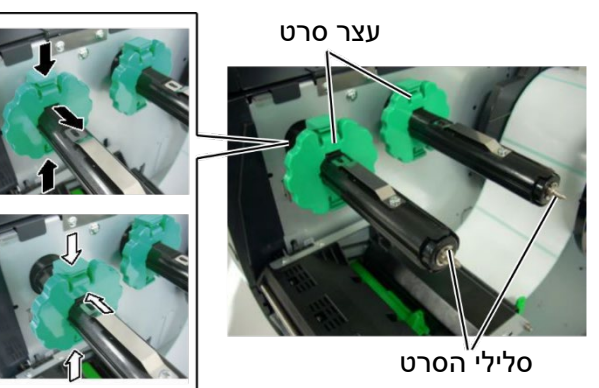

2. השאר מידה רבה של שחרור בין סלילי הסרט, והנח את הסרט על גלי הסרט, כפי שמוצג להלן.

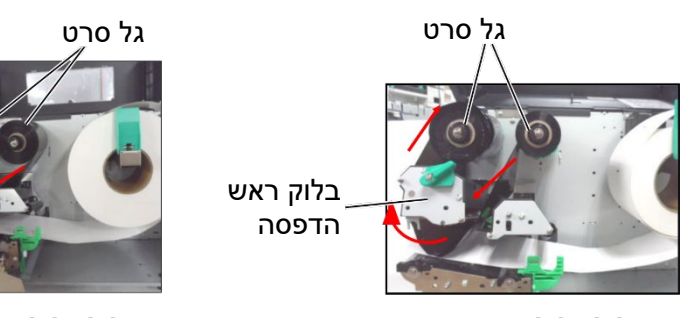

**סליל גלילה פנימה סליל גלילה החוצה** 

#### *הערה:*

*כדי לבדוק או לשנות הגדרות לגבי סוג ליפוף הסרט, צריך להיכנס למצב SYSTEM במדפסת. לפרטים נוספים, ראה "מפרט הפעלת ". המקשים* 

- **2.3.2 טעינת סרט (המשך)** 3. החלק את עצרי הסרט לאורך גלי הסרט, כך שהסרט ימורכז בעת ההתקנה.
- 4. הורד את בלוק ראש ההדפסה וקבע את פלטת מחזיק גל הסרט, תוך כדי יישור החורים שלו עם גלי הסרט.
- 5. בטל את השחרור בסרט. לפף את הסרט המוביל על סליל הגלילה של הסרט עד שאפשר יהיה לראות את סרט הדיו מהחלק הקדמי של המדפסת.

<span id="page-19-0"></span>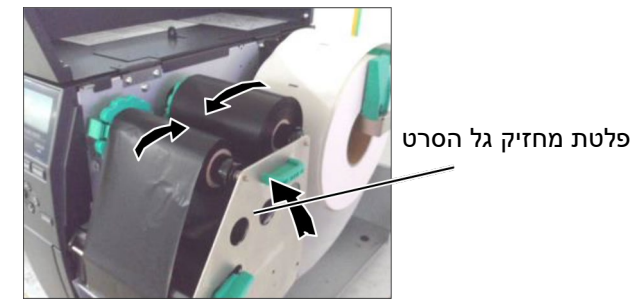

- 6. סובב את מנוף הראש למצב נעול, כדי לסגור את ראש ההדפסה.
	- 7. סגור את המכסה העליון.
- <span id="page-20-0"></span>**2.4 . חיבור הכבלים למדפסת שלך**  הסעיפים הבאים מתארים כיצד לחבר את הכבלים מהמדפסת למחשב המארח, וכיצד לחבר כבלים למכשירים אחרים. בהתאם לתוכנת היישום המשמשת להדפסת התוויות, יש 5 דרכים לחבר את המדפסת למחשב המארח והן:
	- חיבור אתרנט בהשתמש במחבר LAN סטנדרטי של המדפסת.
- חיבור כבל USB בין המחבר USB הסטנדרטי של המדפסת ויציאת ה-USB של המחשב המארח (המקיים את הדרישות של USB .(2.0
- חיבור כבל טורי בין המחבר הטורי האופציונלי של המדפסת -RS 232 ואחת מהיציאות COM במחשב המארח.
- חיבור כבל מקביל בין המחבר המקביל האופציונלי של המדפסת והיציאה המקבילה של המחשב המארח (LPT(.
	- חיבור LAN אלחוטי, בהשתמש בלוח LAN אלחוטי אופציונלי.

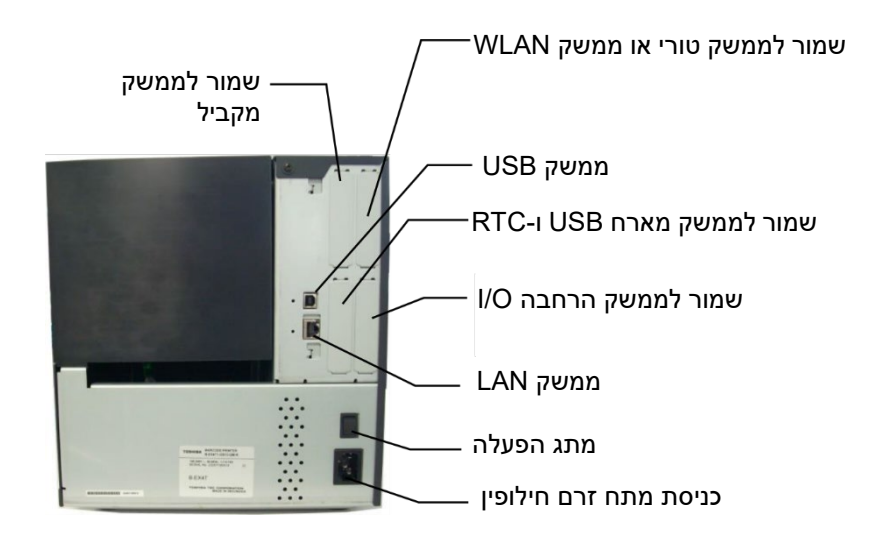

**2.5 . הדלקה/כיבוי של המדפסת** כשהמדפסת מחוברת למחשב המארח, מומלץ להדליק את המדפסת לפני הדלקת המחשב המאחר, ולכבות את המחשב המאחר לפני שמכבים את המדפסת.

LINE ו -POWER דולקות.

1. כדי להדליק את המדפסת, לחץ על מתג ההפעלה, כפי שמוצג **.2.5.1 הדלקת המדפסת** בתמונה הבאה. שים לב ש (- <sup>|</sup>) הוא הסימון למצב דלוק של המתג.

#### <span id="page-21-1"></span><span id="page-21-0"></span>*זהירות!*

*השתמש במתג החשמל כדי להדליק ולכבות את המדפסת. חיבור או ניתוק של כבל החשמל כדי להדליק או לכבות את המדפסת עלול לגרום לשריפה, להתחשמלות או לנזק למדפסת.* 

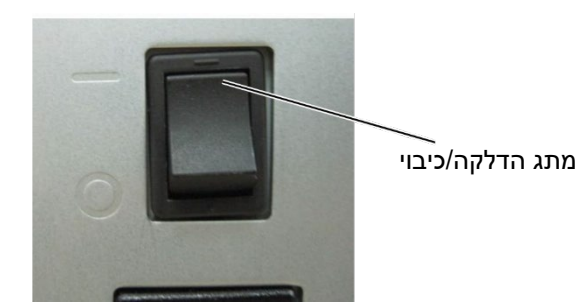

#### *הערה:*

*אם הודעה מלבד LINE ON מוצגת בצג או שהנורית ERROR נדלקת, עיין בסעיף 5.1 – הודעות שגיאה.* 

- <span id="page-21-2"></span>
- *זהירות!*
- *1. אסור לכבות את המדפסת בזמן שחומר מודפס, אחרת הדבר יגרום לתקיעת נייר או לנזק למדפסת.*
- 2. *אסור לכבות את המדפסת ON LINE כשהנורית מהבהבת, אחרת הדבר יגרום נזק למחשב*.
- **.2.5.2 כיבוי המדפסת** 1. לפני כיבוי המדפסת, וודא שההודעה LINE ON מופיעה בצג ההודעות, ושהנורית LINE ON דולקת ולא מהבהבת.

.2 בדוק שההודעה LINE ON מוצגת בצג ההודעות, ושהנוריות ON

2. כדי לכבות את המדפסת, לחץ על מתג ההדלקה/הכיבוי, כפי שמוצג בתמונה הבאה. שים לב שהמתג נמצא במצב כבוי ( (.

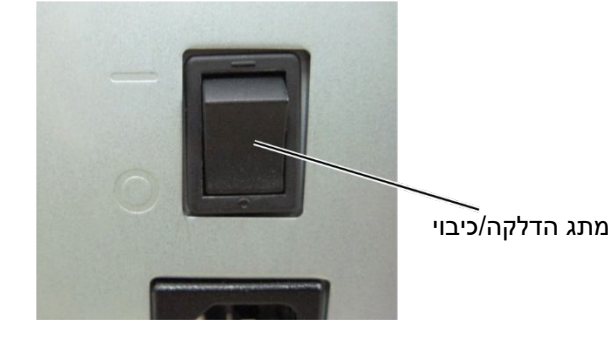

### <span id="page-22-0"></span>**.2.6 תיאור מצבי הפעולה**

פרק זה מתאר את מצבי הפעולה הנתמכים על ידי המדפסת. עיין בכל פרק למידע נוסף.

#### <span id="page-22-1"></span>**.2.6.1 מצב מקוון (ONLINE(.**

מצב זה משמש בעיקר את המשתמשים (המפעילים).

במצב זה, אפשר לנפק את התווית או התגית במצב מקוון. אם יש שגיאה, פונקצית העזרה תציג את סיבת השגיאה, המלצות לפתרון הבעיה ואופן התאוששות ממצב השגיאה. הקביעה של ערך הסף, כפי שמתואר להלן, היא גם חלק מהמצב המקוון.

#### <span id="page-22-2"></span>**.2.6.2 מצב קביעת ערך הסף (setting Threshold(**

מצב קביעת ערך הסף מאפשר לתקן תקלת הדפסה עם חומר מודפס מראש.

כשמשתמשים בתווית מודפסת מראש, ייתכן שמיקומי התחלת ההדפסה לא יתגלו כהלכה עם ערך הסף הרגיל של חיישן החומר, בהתאם לסוג הדיו. אפשר למנוע שגיאה כזו על ידי קביעת ערך הסף במיוחד לחומר המודפס מראש בו משתמשים. מאחר וערך הסף הנקבע נשמר בזיכרון לא נדיף, אין צורך לקבוע שוב את ערך הסף, כל עוד משתמשים באותו חומר מודפס מראש.

#### <span id="page-22-3"></span>**.2.6.3 מצב מידע (Information(**

במצב מידע, כמות ההזנה הכוללת הנספרת בזמן פעולות ההזנה וההדפסה מוצגת במסך ביחידות של סנטימטרים ואינצ'ים.

ההדפסה של כמות ההזנה מתבצעת על פי דרישה.

#### <span id="page-23-0"></span>**.2.6.4 מצב מערכת משתמש (System User (**

ניתן להיכנס למצב מערכת משתמש ממצב מקוון. מצב זה מכיל פרמטרים וקביעות שכיחים, שהמשתמשים (האדמיניסטרטורים) או אנשי השירות צפויים לשנות לעתים קרובות.

בנוסף לפונקציות של קביעת פרמטרים וכוונון עדין (במצב מערכת), המאפיינים הנוספים הבאים יהיו זמינים במצב זה, כולל פונקציה להצגה של מצב הניפוק, קביעת ערך סף באופן ידני, ותפריט כלי מערכת.

הערכים הנקבעים במצבי הפעולה הללו נשמרים בזיכרון לא נדיף.

#### <span id="page-23-1"></span>**.2.6.5 מצב מערכת (System(**

מצב זה משמש בעיקר את אנשי השירות או את עובדי מחלקת הייצור לכוונון המדפסת לפני המשלוח. מצב המערכת מכיל קביעות שלא משנים לעתים קרובות בדרך כלל.

בנוסף לקביעת פרמטרים ותפריטי כוונון (המשותפים עם מצב הפעולה של מערכת המשתמש), יש תפריטים לקביעות של החיישנים, הממשק, RFID, RTC וקביעות בסיסיות.

פוקנציות מורחבות אחרות כוללות אבחון עצמי, הדפסה עמוד ניסיון, פינוי הזיכרון RAM) אתחול המדפסת מחדש), כוונונים לפני המשלוח לשימוש על ידי המפעל, ותפריט המאפשר שמירה של קביעות פרמטרים, תוויים חיצוניים, פקודות TPCL לדיסק- און -קי או העתקת נתונים מדיסק- און- קי למדפסת. הערכים הנקבעים במצב זה נשמרים בזיכרון לא נדיף.

#### <span id="page-23-2"></span>**.2.6.6 מצב הורדה (DOWNLOAD(**

מצב זה משמש להורדת תוכניות הפעלה והתוכניות העיקריות.

#### <span id="page-23-3"></span>**.2.6.7 מצב קונפיגורציה אוטומטית (CONFIGURATION AUTO(**

במצב זה, קושחת המדפסת מתעדכנת באופן אוטומטי עם התוכנית השמורה בדיסק -און -קי.

# <span id="page-24-0"></span>**.2.6.8 מבט כללי על הפעלת המקשים**

[מצב כבוי]

![](_page_24_Picture_162.jpeg)

<דוגמה למסכים>

![](_page_25_Picture_110.jpeg)

#### **הערות:**

- 1. כדי להיכנס למצב הורדה, מצב מערכת או מצב קונפיגורציה אוטומטית, החזק את המקש המפורט עד שהתפריט המתאים יוצג.
	- 2. כיבוי.

כשאין אספקת מתח למדפסת, הנוריות ONLINE ו-ERROR יהבהבו במרווחים של 500 מילי-שניה (מצב דלוק: 250 מילי-שניה, מצב כבוי: 250 מילי-שניה). כשהנוריות נכבות, המדפסת נכבות.

אין להדליק את המדפסת שוב בזמן שהנוריות האלה מהבהבות. אחרת, ההודעה ERROR SYSTEM" "FAILURE POWER 02 תוצג, וייתכן שההודעה בצג תימחק לפני הצגת הודעת השגיאה.

### <span id="page-26-0"></span>**.2.6.9 אשף הקביעות הראשוניות**

בפעם הראשונה שמשתמשים במדפסת או אחרי מחיקת הזיכרון, אשף הקביעות הראשוניות יתחיל לפעול כשמדליקים את המדפסת. אשף זה מאפשר קביעה של פרמטרים בסיסיים, כמו למשל שפת התצוגה ומצב ההדפסה. אפשר לשנות את הערכים הנקבעים באשף זה במצב מערכת וגם על ידי פקודה.

דוגמה לפעולה של אשף הקביעות הראשוניות:

![](_page_26_Picture_114.jpeg)

![](_page_27_Picture_104.jpeg)

פונקציות המקשים (מסך האשף)

![](_page_28_Picture_90.jpeg)

# <span id="page-29-0"></span>**.2.7 מנהל התקן המדפסת**

לאחר שמתקינים את מנהל התקן המדפסת של טושיבה טרק במחשב מארח עם מערכת הפעלה Windows, אפשר להשתמש במדפסת הברקוד של טושיבה, כפי שמשתמשים במדפסת לייזר או דיו.

אפשר להשתמש במדפסת על ידי חיבור כבל USB או LAN למחשב המארח.

נוהל ההתקנה של מנהל התקן המדפסת משתנה בהתאם לדגם המדפסת ולשיטת החיבור.

אפשר להוריד את מנהל התקן המדפסת ומדריך ההתקנה מאתר האינטרנט של טושיבה טק ב-

.http://www.toshibatec.com/cnt/download\_overseas/

אם גרסה ישנה יותר של מנהל התקן המדפסת כבר מותקנת במחשב שלך, עליך להסיר את ההתקנה שלו ולהדליק מחדש את המחשב לפני התקנת גרסה חדשה יותר.

#### **2.8 . הדפסת עמוד ניסיון** לאחר התקנת מנהל ההתקן, יש לבצע הדפסת עמוד ניסיון.

<span id="page-30-0"></span>מבצעים הדפסת עמוד ניסיון בעזרת מנהל התקן המדפסת.

המסך Properties) מאפיינים) של מנהל התקן המדפסת מאפשר לקבוע את תנאי התקשורת, גודל החומר ותנאי הדפסה אחרים, בהתאם לסביבת העבודה שלך. לפרטים, ראה **המסך the for Help Drivers Printer Windows) עזרה למנהלי התקני מדפסת של .(Windows**

דוגמה ללשונית Stock במסך Properties במנהל התקן המדפסת:

![](_page_30_Picture_145.jpeg)

**Method Print) שיטת הדפסה):** ניתן לבחור בין thermal Direct (תרמית ישירה) ו-Thermal transfer (העברה תרמית).

Sensor) חיישן): ניתן לבחור בסוג חיישן החומר.

**Mode Issue) מצב ניפוק):** ניתן לבחור בין Batch) רציף), strip (קילוף) ו -Cut) חיתוך).

**Action print-Post) פעולה אחרי ההדפסה):** מאפשר לבחור אם להשתמש בחותך או לא.

**Adjustment Fine) כוונון עדין):** מאפשר לקבוע את ערכי הכוונון לכמות ההזנה, מצב חיתוך/קילוף, וכדומה.

# <span id="page-31-0"></span>**.3 מצב מקוון (ONLINE(**

פרק זה מתאר את אופן השימוש במקשים בלוח ההפעלה ובמצב מקוון.

כשהמדפסת נמצאת במצב מקוון ומחוברת למחשב מארח, אפשר לבצע הפעלה רגילה של הדפסה על גבי תוויות או תגיות.

<span id="page-31-1"></span>![](_page_31_Figure_5.jpeg)

# **3.1 . פונקציות המקשים** פונקציות המקשים במצב מקוון

![](_page_31_Picture_210.jpeg)

**3.2 . צג LCD מצב מקוון** 

<span id="page-32-0"></span>

![](_page_32_Picture_166.jpeg)

### **מצב שגיאה**

![](_page_32_Picture_167.jpeg)

(דוגמה: שגיאה בפתיחת הראש)

![](_page_32_Picture_168.jpeg)

# <span id="page-33-0"></span>**.3.3 דוגמה להפעלה**

![](_page_33_Figure_2.jpeg)

![](_page_33_Figure_3.jpeg)

# **.3.3 דוגמה להפעלה (המשך)**

#### הודעת הנחייה לעזרה

![](_page_34_Figure_3.jpeg)

# **.3.3 דוגמה להפעלה (המשך)**

![](_page_35_Figure_2.jpeg)

![](_page_35_Figure_3.jpeg)

### <span id="page-36-1"></span><span id="page-36-0"></span>**3.4 . פונקציה של חיסכון בחשמל**

- **.3.4.1 כניסה למצב חיסכון בחשמל**  כשהמדפסת נשארת באחד המצבים הבאים למשך הזמן המפורט, היא נכנסת למצב חיסכון באנרגיה:
	- מצב מקוון (מצב סרק, תקשורת)
		- השהייה
		- שגיאה
		- המתנה להרחקת תווית
- מצב מערכת (מלבד לצורך אבחון עצמי, הדפסת עמוד ניסיון, כוונון חיישנים)
	- מצב מערכת משתמש (מלבד לצורך הטלת נתונים)
		- מצב השהייה הרחבת ה- O/I.

כשהמדפסת נכנסת למצב חיסכון באנרגיה, ההודעה POWER MODE SAVING מוצגת והתאורה האחורית נכבית.

![](_page_36_Picture_11.jpeg)

כשהמצבים הבאים קורים במצב חיסכון בחשמל, המסך נדלק.

- לוחצים על מקש כלשהו (מלבד על המקש [RESTART [או [FEED [הגורמים להדפסה או להזנת נייר).
	- משחררים ונועלים את מנוף הראש.
	- מצב השהייה או האות הפעיל של הרחבת ה- O/I משתנה.

ההודעה MODE SAVING POWER תוצג והתאורה האחורית תיכבה שוב אם אין שינוי מצב במדפסת במשך 30 שניות.

המדפסת יוצאת ממצב חיסכון באנרגיה כאשר:

- מתבצעת הדפסה (כולל הדפסה הנגרמת על ידי לחיצה על המקש .([RESTART]
- הזנת נייר או הדפסה חוזרת בעקבות לחיצה על המקש [FEED[
	- ביצוע הדפסה או הזנת נייר באמצעות כרטיס הרחבת ה -O/I
		- מתבצע כיול אוטומטי
		- מתבצע כוונון חיישנים במצב המערכת
		- י המדפסת מקבלת פקודות U1/U2, T, XS, IB) המדפסת מקבלת פקודות הקשורות ל-RFID).

<span id="page-36-2"></span>**.3.4.2 יציאה ממצב חיסכון באנרגיה** 

# <span id="page-37-0"></span>**.3.5 מצב מערכת משתמש (SYSTEM USER(**

#### <span id="page-37-1"></span>**.3.5.1 תיאור מצב מערכת המשתמש**

- .1 המדפסת נכנסת למצב מערכת משתמש כשהפעולות הבאות מתבצעות:
- כשהמדפסת נמצא במצב Pause) השהייה), בצע את אחת הפעולות הבאות:
	- $\,$  החזק את המקש [RESTART] לחוץ למשך 3 שניות לפחות.
		- $\,$ החזק את המקש [MODE] לחוץ למשך 3 שניות לפחות.  $\,$
		- כשהמדפסת נמצאת במצב מקוון, בצע את הפעולות הבאות:
		- $\,$ החזק את המקש [MODE] לחוץ למשך 3 שניות לפחות.  $\,$
		- .2 מצב מערכת המשתמש מיועד לקביעת פרמטרים וקביעות אחרות.
			- 3. פעולות המקשים במצב מערכת המשתמש מתוארות להלן.

לגבי פונקציות המקשים והתצוגה ראה מדריך הפעלת המקשים.

![](_page_37_Picture_176.jpeg)

רשימת התפריט העליון

תיאור התפריט העליון

![](_page_37_Picture_177.jpeg)

#### <span id="page-37-2"></span>**.3.5.2 יציאה**

המדפסת חוזרת ממצב מערכת המשתמש למצב מקוון. (לא מתבצע איפוס).

חלק מקביעות הפרמטרים יתאפסו כשמבצעים יציאה. הפרמטרים שיתאפסו מצוינים עם ".Req Reset". שאר הפרמטרים לא מתאפסים.

# <span id="page-38-0"></span>**.4 תחזוקה**

#### התחזוקה הזו אחת לשבוע. **אזהרה!**  1. הקפד לנתק את כבל החשמל לפני ביצוע פעולות תחזוקה, אחרת הדבר עלול לגרום להתחשמלות. 2. כדי למנוע פציעה, היזהר שאצבעותיך לא ייצבטו בעת הפתיחה או הסגירה של המכסה ובלוק ראש המדפסת. 3. ראש המדפסת מתחמם מאוד אחרי ההדפסה. הנח לו להתקרר לפני ביצוע פעולת תחזוקה. 4. אל תמזוג מים ישירות על המדפסת. כדי לשמר את הביצועים של המדפסת ואת איכות ההדפסה, צריך **.4.1 ניקוי**  או את הסרט. **.4.1.1 ראש**

**הדפסה/פלאטן/חיישנים** 

#### <span id="page-38-2"></span><span id="page-38-1"></span>אזהרה!

- 1. אסור להשתמש בממיס נדיף כולל מדלל ובנזן, מאחר והחומרים הללו עלולים לגרום לשינוי צבע במכסה, תקלה בהדפסה או תקלה במדפסת.
	- 2. אסור לגעת בראש ההדפסה בידיים חשופות, מאחר וחשמל סטטי עלול לגרום נזק לראש ההדפסה.

פרק זה מתאר את אופן הביצוע של תחזוקה שגרתית.

כדי להבטיח פעולה תקינה של המדפסת לאורך זמן, צריך לבצע תחזוקה באופן קבוע. במקרה של שימוש אינטנסיבי, צריך לבצע את התחזוקה אחת ליום. במקרה של שימוש בתדירות נמוכה יותר, אפשר לבצע את

לנקות את המדפסת באופן קבוע, או בכל פעם שמחליפים את החומר

- 1. כבה את החשמל והוצא את התקע מהשקע.
	- 2. פתח את המכסה העליון.
- 3. סובב את מנוף הראש למצב **FREE**) חופשי) ולאחר מכן שחרר את פלטת מחזיק גל הסרט.
	- 4. פתח את בלוק ראש ההדפסה.
	- 5. הוצא את הסרט ואת החומר.

![](_page_38_Picture_15.jpeg)

#### **.4.1.1 ראש הדפסה/פלאטן/חיישנים (המשך)**

#### *הערה:*

יש לרכוש חומר לניקוי ראש ההדפסה מנציג מורשה של טושיבה טק.

6. נקה את גוף החימום של ראש ההדפסה עם חומר ניקוי לראש הדפסה או עם מטלית כותנה או מטלית רכה טבולה במעט אלכוהול.

![](_page_39_Picture_5.jpeg)

חיישן סימן שחור/חיישן מרווח ההזנה

- 7. נגב את הפלאטן, את גליל ההזנה וגליל הצביטה עם מטלית רכה טבולה בכמות קטנה של אלכוהול. הרחק אבק או חומרים זרים עם מטלית רכה ויבשה.
- 8. נגב את חיישן מרווח ההזנה וחיישן הסימן השחור עם מטלית רכה יבשה.

# <span id="page-39-0"></span>*אזהרה!*

- 1. אסור למזוג מים ישירות לתוך המדפסת.
- 2. אסור להשתמש בחומר ניקוי או דטרגנט ישירות על כיסוי או לוח כלשהם.
	- 3. אסור להשתמש במדלל או ממיס נדיף אחר על כיסויי הפלסטיק.
- 4. אסור לנקות את הלוח, המכסים או חלון האספקה עם אלכוהול, מאחר והדבר עלול לגרום להם לשינוי צבע, לעיוות צורה או להחלשת המבנה.

**.4.1.2 מכסים ולוחות** נגב את הכיסויים והלוחות במטלית רכה ויבשה, ובמטלית טבולה קלות בתמיסת דטרגנט עדין.

![](_page_39_Picture_16.jpeg)

#### **אזהרה!**

- <span id="page-40-0"></span>*1. הקפד לכבות את החשמל לפני ניקוי יחידת החיתוך.*
- *2. להב החיתוך הוא חד. היזהר שלא להיפצע בזמן הניקוי.*

**.4.1.3 יחידת חיתוך אופציונלית** יחידת חיתוך הדיסק והחותך המסתובב זמינים כאופציה. מנקים את שניהם באותו אופן. כשמסירים את מכסה החותך ביחידת החותך המסתובבת, צריך להסיר את הברגים מהחלק התחתון של המכסה .

- 1. שחרר את שני הברגים עם ראש הפלסטיק כדי להסיר את כיסוי החותך.
	- 2. הוצא את הנייר שנתקע בפנים.
	- 3. נקה את החותך עם מטלית רכה טבולה במעט אלכוהול.
		- 4. התקן בחזרה את מכסה החותך.

![](_page_40_Picture_10.jpeg)

# <span id="page-41-0"></span>**.5 פתרון תקלות**

פרק זה מתאר את הודעות השגיאה האפשריות, הגורמים להן וכיצד לפתור אותן.

*אזהרה!* 

במקרה של בעיה שלא ניתן לפתור באמצעות הפעולות המתוארות בפרק זה, אסור לנסות לתקן לבד את המדפסת. צריך לכבות אותה ולנתק את התקע מהשקע, ולפנות לנציג מורשה של טושיבה טק לטיפול בבעיה.

### <span id="page-41-1"></span>**5.1 . הודעות שגיאה**

*הערות:* 

- *אם הודעת שגיאה לא נמחקת אחרי לחיצה על המקש [RESTART[, צריך לכבות את המדפסת ואז להדליק אותה מחדש.* 
	- *אחרי כיבוי המדפסת, כל נתוני ההדפסה יימחקו.*

![](_page_41_Picture_254.jpeg)

# **.5.1 הודעות שגיאה (המשך)**

![](_page_42_Picture_275.jpeg)

# **.5.1 הודעות שגיאה (המשך)**

![](_page_43_Picture_286.jpeg)

# <span id="page-44-0"></span>**.5.2 בעיות אפשריות**

סעיף זה מתאר את הבעיות שיכולות לקרות בעת השימוש במדפסת, הסיבות והפתרונות להן.

![](_page_44_Picture_295.jpeg)

#### **5.3 . הסרה של חומר שנתקע** סעיף זה מתאר כיצד להוציא חומר שנתקע מהמדפסת.

#### **אזהרה!**

<span id="page-45-0"></span>אל תשתמש בכלי שיכול להזיק לראש ההדפסה.

- .1 כבה את המדפסת והוצא את התקע משקע החשמל.
	- .2 פתח את המכסה העליון.
- .3 סובב את ידית הראש למצב **FREE**) חופשי), ולאחר מכן פתח את פלטת מחזיק גל הסרט.
	- .4 פתח את בלוק ראש ההדפסה.
		- .5 הסר את הסרט ואת החומר.

![](_page_45_Picture_9.jpeg)

פלטת מחזיק גל הסרט בלוק ראש ההדפסה

- .6 הוצא את החומר שנתקע מהמדפסת. אל תשתמש באמצעים חדים או בכלים חדים מאחר והדבר עלול לגרום נזק למדפסת.
	- .7 נקה את ראש ההדפסה ואת הפלאטן, ולאחר מכן הרחק אבק וחומרים זרים.

#### *הערה:*

*אם לעתים קרובות חומר נתקע בחותך, צור קשר עם נציג שירות של טושיבה טק.* 

.8 היתקעות של נייר ביחידת החיתוך יכולה להיגרם בשל שחיקה או שיירי דבק ממלאי התוויות בחותך. אל תשתמש בחומר שאינו מיועד לשימוש בחותך.

*זהירות!* 

*כשמרחיקים חומר שנתקע, צריך להיזהר לא לגרום נזק לראש ההדפסה עם עצמים קשים כמו שעונים או טבעות.* 

![](_page_45_Picture_17.jpeg)

היזהר שחפצי מתכת כמו טבעות לא יגעו בראש ההדפסה.

היזהר שחלקי מתכת או זכוכית של שעון היד שלך לא יגעו בראש ההדפסה.

מאחר וגוף החימום של ראש ההדפסה יכול להינזק בקלות בשל מכה, טפל בו בזהירות ואל תכה עליו עם עצמים חדים.

# <span id="page-46-0"></span>**.6 מפרטי המדפסת**

סעיף זה מתאר את מפרטי המדפסת**.** 

![](_page_46_Picture_320.jpeg)

*1\* : -4QM12-GS2-D4EX-B מתאים לארצות הברית, קנדה, אוסטרליה, האיחוד האירופי ו-EFTA .* 

*2\* : כש 20%- שורות נטויות מודפסות בפורמט המוגדר.* 

![](_page_47_Picture_275.jpeg)

#### *הערות:*

- *TM International Data Matrix Inc., U.S. חברת של מסחרי סמל הוא Data Matrix*
	- *TM Symbol Technologies Inc., US. של מסחרי סמל הוא PDF417*
		- *קוד QR הוא סמל מסחרי של .CORPORATION DENSO*
- *United Parcel Service of America, Inc., U.S. של מסחרי סמל הוא Maxi Code* •

# <span id="page-48-0"></span>**.7 מפרטי אספקה**

#### <span id="page-48-1"></span>**.7.1 חומר**

יש לוודא שהחומר בו משתמשים מאושר על ידי חברת טושיבה טק. האחריות לא תהיה בתוקף אם תיווצר בעיה בשל השימוש בחומר שאינו מאושר על ידי טושיבה טק.

למידע על החומרים המאושרים על ידי טושיבה טק, יש ליצור קשר עם נציג מורשה של טושיבה טק.

#### <span id="page-48-2"></span>**.7.1.1 סוג החומר**

אפשר לטעון שני סוגים של חומר למדפסת ההעברה התרמית והתרמית הישירה הזו; תווית או תגית. הטבלה הבאה מציגה את הגודל והצורה של החומרים המתאימים לשימוש עם מדפסת זו.

![](_page_48_Figure_7.jpeg)

![](_page_48_Picture_514.jpeg)

![](_page_49_Picture_510.jpeg)

*הערות:* 

- *1. כדי להבטיח את איכות ההדפסה ואת חיי ראש ההדפסה, יש להשתמש אך ורק בחומר המפורט על ידי טושיבה טק.*
- *2. כשמשתמשים בקולפן אוטומטי במהירות של " 12 לשנייה או יותר בדגם* dpi*,*203 *יש לבצע ניפוק בקצב של " 10 לשנייה.*
- *3. כשמשתמשים בקולפן אוטומטי במהירות של " 10 לשניי ה או יותר בדגם* dpi*,*305 *יש לבצע ניפוק בקצב של " 8 לשנייה.* 
	- *4. כשמשתמשים בחותך דיסק, אורך התווית צריך לקיים את התנאי הבא:*
		- *5. אורך תווית גדול או שווה ל18.0- מ"מ (אורך מרווח2/). .* 
			- *6. לניפו ק תוויות, קבע את ידית הראש למצב* LABEL*.* 
				- *7. לניפוק תגיות, קבע את ידית הראש למצב* TAG*.*
	- *8. כשמשתמשים בנייר צר, ייתכן שיהיה צורך לקבוע את ידית הראש למצב* TAG *או להתאים את לחץ הראש.* 
		- *9. היחס של אורך תווית לאורך המרווח צריך להיות 3:1 מינימום.* 
			- *רוחב הנייר לתווית כולל את הנייר האחורי.*
- *.10 כשמשתמשים בחבילת תוויות במצב חיתוך, צריך להקפיד לחתוך במרווחים. חיתוך התוויות יגרום לדבק להיצמד לחותך, והדבר יכול להשפיע על ביצועי החותך ולקצר את חייו.*
- *.11 במצב ניפוק מסוג חיתוך, אפשר לחתוך את הנייר האחורי של התוויות (המרווח בין תוויות). לא ניתן לחתוך את התווית עצמה. כשמשתמשים בתווית מחוררת, צריך לבדוק את ביצועי החיתוך מראש.* 
	- *.12 במצב ניפוק מסוג חיתוך, אורך המרווח צריך להיות 6 מ"מ או יותר, וצריך להתאים את מיקום החיתוך כדי שהחותך יחתוך במרכז הרווח.*
	- *.13 כשמיקום העצירה לא נכון, צריך לשנות את מיקום עצירת ההדפס ה על ידי כוונון עדין של מיקום הרצועה. כשהמרווח בין תוויות הוא 5 מ"מ או יותר, יש לקבוע את אורך ההדפסה האפקטיבי לערך מקסימלי (פסיעת התווית פחות 2 מ"מ), לאחר מכן יש לשנות את מיקום עצירת ההדפסה על ידי כוונון עדין של מיקום הרצועה.* 
		- *.14 אם הנייר נתקע בפלאטן כשמבצעים ניפוק במצב חיתוך, צריך לאפשר את פונקצית ההזנה קדימה .*SYSTEM *במצב)* FORWARD WAIT*)*
			- *.15 כשעובי הנייר גדול מ200- מיקרומטר, ייתכן שיהיה צורך לשנות את מיקום ההתקנה של ראש ההדפסה.*

#### <span id="page-50-0"></span>**.7.1.2 אזור הגילוי של החיישן המשדר**

מיקום החיישן

ניתן להזיז את החיישן המשדר מהמרכז לקצה השמאלי של החומר.

החיישן המשדר מגלה מרווח בין התוויות, כפי שמוצג להלן.

![](_page_50_Figure_5.jpeg)

אזור הגילוי של חיישן משדר

![](_page_50_Figure_7.jpeg)

![](_page_51_Figure_1.jpeg)

### <span id="page-51-0"></span>**.7.1.3 אזור הגילוי של החיישן הרפלקטיבי**

- .1 ניתן להזיז את החיישן בטווח שבין מרכז הנייר עד הקצה השמאלי
- .2 ההחזרה של הסימן השחור צריכה להיות 10% או פחות עם אורך צורת גל של 950 מ"מ.
	- .3 החיישן מגלה את מרכז הסימן השחור.
- .4 הסימנים השחורים, אם יש צורך בהם, צריכים להיות מודפסים על גבי התוויות באזורי המרווחים.
- .5 חורים מלבניים יכולים להחליף את הסימנים השחורים, בתנאי שדבר לא מודפס בחלק האחורי. חורים עגולים לא יכולים להתגלות על ידיי החיישן הרפלקטיבי.

![](_page_51_Figure_8.jpeg)

#### <span id="page-52-0"></span>**.7.1.4 אזור ההדפסה האפקטיבי של הנייר**

.7.1.4.1 הקשר בין רוחב ההדפסה האפקטיבי של ראש ההדפסה ורוחב הנייר

![](_page_52_Figure_3.jpeg)

![](_page_52_Figure_4.jpeg)

![](_page_52_Figure_5.jpeg)

#### *הערות:*

- *.1 איכות ההדפסה באזור המוצלל אינה מובטחת. לגבי התווית, הדפסה באזור הרוחב של 1 מ"מ מסביב לתווית אינה מובטחת, וגם לא באזור המוצלל מעליו.*
- *.2 מיקום קביעת הנייר במדפסת זו נקבע בצד שמאל. מרכז הנייר (תגית ותווית) כמעט מיושר עם מרכז ראש ההדפסה.*
- *.3 אם מבצעים הדפסה באזור ה מוצלל, הסרט יכול להתקפל. הדבר יכול להשפיע על איכות ההדפסה באזור ההדפסה המובטח.*

# <span id="page-53-0"></span>**.7.2 סרט**

צריך לוודא שהסרט בו משתמשים מאושר על ידי טושיבה טק. האחריות לא תהיה תקפה במקרה של בעיות הנגרמות בשל השימוש בסרטים לא מאושרים.

למידע על הסרטים המאושרים על ידי טושיבה טק, יש ליצור קשר עם נציג מורשה של טושיבה טק.

![](_page_53_Picture_228.jpeg)

הטבלה הבאה מציגה את הקשר בין רוחב הסרט ורוחב החומר (נייר ההפרדה אינו נכלל).

![](_page_53_Picture_229.jpeg)

#### *הערות:*

- *.1 כדי להבטיח את איכות ההדפסה וחיי ראש ההדפסה, יש להשתמש אך ורק בסרטים המאושרים על ידי טושיבה טק.*
- *.2 כדי למנוע קפלים בסרט, צריך להשתמש בסרט רחב יותר מהחומר ב -5 מ"מ או יותר. עם זאת, הפרש גדול מדי ברוחב בין השניים עלול לגרום לקפלים.*
- .3 *אפשר להשתמש בסרט שהוא צר יותר מרוחב הנייר ב -5 מ"מ או יותר, אך אז אזור ההדפסה יהיה צר יותר.*

#### <span id="page-53-1"></span>**.7.3 סוגי סרטים וחומרים מומלצים**

![](_page_53_Picture_230.jpeg)

# <span id="page-54-0"></span>**.7.3 סוגי סרטים וחומרים מומלצים (המשך)**

![](_page_54_Picture_189.jpeg)

#### **השילוב של חומר וסרט**

![](_page_54_Picture_190.jpeg)

: התאמה טובה

#### <span id="page-54-1"></span>**.7.4 אופן הטיפול בחומר ובסרט**

#### *זהירות!*

צריך לקרוא את מדריך האספקה ולהבין אותו היטב. יש להשתמש אך ורק בחומרים ובסרטים המקיימים את הדרישות. השימוש בחומרים וסרטים לא מאושרים יקצר את חיי הראש ויגרום לבעיות בקריאת הברקוד או באיכות ההדפסה. יש לטפל בכל החומרים והסרטים בזהירות כדי למנוע נזק לחומר, לסרטים או למדפסת. יש לקרוא את ההוראות בסעיף זה בעיון.

- אסור לאחסן את החומר או הסרט לזמן ארוך יותר מהזמן המומלץ על ידי היצרן.
- יש לאחסן גלילי חומר על הקצה השטוח שלהם. אסור לאחסן אותם בצד המעוגל, מאחר והדבר יגרום לשיטוח של אותו צד, ויגרום להתקדמות לא תקינה של החומר ולאיכות הדפסה נמוכה.
- יש לאחסן את החומר בשקיות פלסטיק ולאטום שוב היטב אחרי הפתיחה. חומר לא מוגן עלול להתלכלך והשפשופים עקב אבק וחלקיקי אבק יקצרו את חיי ראש ההדפסה.
- יש לאחסן את החומר והסרט במקום קריר ויבש. יש להימנע מאזורים בהם החומר והסרט עלולים להיחשף לאור שמש ישיר, לטמפרטורה גבוהה, ללחות גבוהה, אבק או גזים.
- המפרטים של הנייר התרמי המשמש להדפסה תרמית ישירה לא יעלו על 800 חל"מ +Na, 250 חל"מ +K ו 500- חל"מ -Cl.
- סוגי דיו מסוימים המשמשים בחומר מודפס מראש יכולים להכיל רכיבים המקצרים את חיי ראש ההדפסה. אסור להשתמש בתוויות המודפסות מראש עם דיו המכיל חומרים קשים כמו למשל סידן .(Al<sub>2</sub>O<sub>3</sub>, 2SiO<sub>2</sub>, 2H<sub>2</sub>O) וקאולין (CaCO<sub>3</sub>).

למידע נוסף, יש ליצור קשר עם המפיץ המקומי או עם יצרן הסרטים והחומרים.

# <span id="page-55-0"></span>**נספח :1 הודעות ונוריות**

נספח 1 מתאר את ההודעות המוצגות בלוח התפעול.

#### **הסמלים בהודעות**

- .  $O$ הנורית דולקת.  $\odot$ הנורית מהבהבת.  $\bullet$ הנורית כבויה.
- 2. :%%,%%%,%%% גודל הזיכרון הנותר של הזיכרון החיצוני: 0 עד 09,999,999 (בקילו בייט)
- 3. #### : הזיכרון הנותר לשטח האחסון של פקודות מחשב בזיכרון הפנימי: 0 עד 8,192 (בקילו בייט)
	- 4. &&&& : הזיכרון הנותר לשטח האחסון של תווים ניתנים לכתיבה: 0 עד 8,192 (בקילו בייט)

![](_page_55_Picture_450.jpeg)

![](_page_56_Picture_404.jpeg)

*הערה: כשאחת מהודעות השגיאה המצוינות לעיל מופיעה בצג, יש לעיין בסעיף 5 "פתרון תקלות" לגבי הפתרון האפשרי.* 

![](_page_57_Figure_1.jpeg)

הערות:

- בדיקת הסוללה לא פועלת כשהמדפסת מתאפסת וה-*RTC* לא מותקן.
- צריך לפעול על פי הנוהל הבא כדי להשתמש בפונקציה *RTC* במצב של סוללה חלשה.
- כבה את המדפסת כשהמדפסת נמצאת במצב שגיאה. הפעל את המדפסת במצב מערכת; קבע את התאריך והשעה בשעון זמן האמת ( *RTC*(, ולאחר מכן אפס את המדפסת כדי לקבוע את המדפסת במצב מקוון.
	- \* המדפסת יכולה להדפיס את התאריך והשעה המוגדרים עד שהיא נכבית.

<span id="page-58-0"></span>**נספח :2 ממשק** 

#### *הערות:*

*כדי למנוע קרינה וקליטה של רעש חשמלי, כבלי הממשק צריכים לקיים את הדרישות הבאות:* 

- במקרה של כבל ממשק מקביל או כבל ממשק טורי, עליהם להיות עם סיכוך מלא ובתי מחברים ממתכת.
	- הכבלים צריכים להיות קצרים ככל הניתן.
	- אסור לכרוך את הכבלים ביחד עם כבלי חשמל.
	- אסור לחבר את הכבלים לתעלות של קו החשמל.
	- יש להשתמש בכבל ממשק מקביל המקיים את *1284IEEE*.

#### ממשק USB) סטנדרטי)

![](_page_58_Picture_297.jpeg)

![](_page_58_Picture_298.jpeg)

![](_page_58_Figure_12.jpeg)

#### ממשק LAN) סטנדרטי)

![](_page_58_Picture_299.jpeg)

מספר יציאות:

מחבר:

מצב נורית:

נורית חיבור, נורית פעילות נורית Link

![](_page_58_Picture_300.jpeg)

![](_page_58_Picture_301.jpeg)

כבל LAN:

T-BASE10 ;קטגורית UTP 3 או קטגוריה 5

אורך כבל: אורך מקטע מקסימלי 100 מטר

1 RJ-45

*הערה:* 

*כשמשתמשים בכבל זוג שזור לשימוש כללי (*TPE *(או* UTP*, ייתכן שתהיה שגיאת תקשורת, בהתאם לסביבת הפעולה. במקרה כזה, ייתכן שתצטרך להשתמש בכבל זוג שזור מסוכך.* 

#### (B-EX700-RS-QM-R) ממשק טורי (אופציה: (D-EX700-RS-QM-R) סוג: מצב תקשורת: מהירות שידור: סנכרון: סיבית התחלה: סיבית עצירה: אורך נתונים: זוגיות (parity(: גילוי שגיאה: פרוטוקול קוד כניסת נתונים: RS-232C דופלקס מלא duplex Full 2400 bps, 4800 bps, 9600 bps, 19200 bps, 38400 bps, 115200 bps סינכרון התחלה /-הפסקה סיבית 1 סיבית ,1 סיבית 2 סיבית ,7 סיבית 8 ODD ,EVEN ,ללא שגיאת זוגיות, שגיאת מסגור, שגיאת עומס יתר תקשורת ללא נוהל (Unprocedure communication) קוד ASCII, קוד 8 סיביות תווים אירופאיים, קוד 8 סיביות גרפי, קוד 8JIS, קוד JIS Kanjii קוד ,Shift KIS Kangii 1 M byte

זיכרון קליטה: מחבר:

![](_page_59_Picture_337.jpeg)

 $00000$  $000$ 

(B-EX700-CEN-QM-R :אופציה) (Centronics) מקביל ממשק•

מצב פעולה: מקיים את 1284IEEE

מצב תאימות (מצב SPP(, מצב Nibble

שיטת קלט נתונים: 8 סיביות במקביל

אות בקרה:

![](_page_59_Picture_338.jpeg)

קוד כניסת נתונים: קוד ASCII

European 8 bit code Graphic 8 bit code JIS8 code Shift JIS Kanji code JIS Kanji code

חוצץ קליטה : MB1

:

מחבר:

![](_page_60_Picture_343.jpeg)

![](_page_61_Picture_58.jpeg)

![](_page_61_Figure_2.jpeg)

- אלחוטי LAN  $\blacksquare$
- B-EX700-WLAN-QM-R :אופציה•

![](_page_62_Picture_317.jpeg)

#### *הערה:*

*הכתובת* MAC *של יחידת ה-* LAN *האלחוטית נדרשת כשקובעים את פונקצית סינון הכתובות* MAC *של נקודת גישה. לצורך כך, פנה לאיש שירות באזורך של טושיבה טק.* 

### B-EX700-WLAN-QM-R :אופציה•

![](_page_62_Picture_318.jpeg)

ברירת מחדל למסכת תת רשת:

ברירת מחדל לכתובת IP:

*הערה:* 

*מחבר ה-*LAN *של המדפסת (אתרנט) משמש כדי לחבר את האופציה למדפסת.* 

192.168.10.20 255.255.255.0

#### *אזהרה!*

*אסור להשתמש בפס התדרים 5 גיגה הרץ לתקשורת בחוץ. כדי להפעיל את ה-*LAN *האלחוטי של המוצר הזה בחוץ, יש להשתמש אך ו רק בפס התדרים של 2.4 גיגה הרץ.* 

#### **(B-EX700-RTC-QM-R :אופציה (מארח ממשק**

![](_page_62_Picture_319.jpeg)

#### (B-EX700-IO-QM-R אופציה) I/O הרחבה (B-EX700-IO

![](_page_63_Picture_300.jpeg)

# $INO -$ OUT<sub>0</sub> - OI ע"ש או FCN-781P024-G/P

ע"u FCN-685J00

(צד המדפסת)

![](_page_63_Picture_301.jpeg)

#### C.N: ללא חיבור

מעגל כניסה:

![](_page_63_Figure_9.jpeg)

מעגל יציאה:

סביבת הפעלה: טמפרטורה: C° 0-40 לחות: 20-90% (ללא עיבוי)

# <span id="page-64-0"></span>**נספח :3 מילון מונחים**

#### **ברקוד ( Barcode (**

קוד המייצג תווים אלפנומריים בהשתמש בסדרה של פסים שחורים ולבנים ברוחב שונה. קריאת ברקודים היא אמצעי מדויק ומהיר ללכידת נתונים.

#### **מצב רציף (mode Batch (**

מצב ניפוק המדפיס ברציפות עד להדפסת המספר המוגדר של הפריטים.

#### **סימן שחור (mark Black (**

סימן שחור המודפס על החומר, כדי שהמדפסת תוכל לשמור על מיקום הדפסה עקבי על ידי גילוי הסימן הזה.

#### **חיישן סימן שחור (sensor mark Black (**

חיישן רפלקטיבי המגלה את ההבדל בפוטנציאל בין הסימן השחור ואזור ההדפסה כדי למצוא את מיקום התחלת ההדפסה.

### **(Built-in rewinder mode) מובנה מגלל מצב**

מצב מדפסת בו החומר נגלל על מגלל מובנה.

#### **מצב חיתוך (mode Cut (**

מצב מדפסת בו מותקנת יחידת חיתוך אופציונלית כדי לחתוך באופן אוטומטי חומר מגליל האספקה, אחרי ההדפסה. פקודת ההדפסה יכולה לקבוע לבצע חיתוך אחרי כל הדפסה או לבצע חיתוך אחרי מספר מוגדר של הדפסות.

### **יחידת חיתוך (module Cutter (**

התקן המשמש לחיתוך החומר.

#### **Dynamic Host Configuration - DHCP Protocol**

פרוטוקול תקשורת המקצה כתובת **IP** למחשב המחוברת לרשת.

### **('לאינץ נקודות (Dots Per Inch DPI**

היחידה המשמשת כדי לבטא את צפיפות ההדפסה.

 (Expansion I/O interface) I/O הרחבה ממשק מעגל ממשק המותקן כדי לאפשר חיבור של המדפסת להתקן חיצוני, כמו למשל מכונת עטיפה. מעגל זה יכול לקבל אות הזנה, אות התחלת הדפסה והשהייה מההתקן החיצוני ולשלוח בחזרה אותות הדפסה, השהייה ומצב שגיאה להתקן החיצוני.

#### **חיישן מרווח ההזנה (sensor gap Feed (**

חיישן משדר המגלה את הפרש הפוטנציאל בין המרווח שבין תוויות והתווית כדי למצוא את מיקום התחלת ההדפסה.

#### **גופן (Font (**

סט שלם של תווים אלפאנומריים בסגנון אחד, . Helvetica, Courier, Times למשל

### **מרווח ( Gap (**

המרווח בין תוויות על גבי חומר תומך.

### **(לשנייה' אינץ (Inch per second - IPS**

היחידה המשמשת כדי לבטא את מהירות ההדפסה.

# **תווית (Label (**

סוג של חומר עם שכבה דביקה. **Liquid Crystal Display - LCD**

### צג המותקן בלוח ההפעלה ומציג את מצבי

הפעולה, הודעות שגיאה וכדומה.

# **חומר ( Media (**

חומר על גביו מודפסים נתונים על ידי המדפסת. תוויות, נייר תגיות, נייר fanfold, נייר מחורר וכדומה.

#### Plug & Play מחבר

כשמצב Play & Plug מאופשר, המחשב יזהה באופן אוטומטי את המדפסת (אם המחשב תומך ב-Play & Plug(, מבטיח אופטימיזציה של משאבי המערכת ( IRQ ו -DMA(, ומציג הודעה על התקנת מנהל התקן המדפסת.

#### **חומר מודפס מראש (media printed-Pre (**

סוג של חומר עליו כבר מודפסים תווים, לוגואים ועיצובים אחרים.

 (Printer IP address) המדפסת של IP כתובת כתובת 32 סיביות של מדפסת המחוברת לרשת IP/TCP, המזהה את המדפסת. הכתובת IP נכתבת כ -4 סטים של מספרים, המופרדים על ידי נקודות. לדוגמה: .192.168.10.20.

#### **גוף החימום של ראש ההדפסה ( head Print (element**

ראש ההדפסה התרמי כולל שורה אחת של חומר בעל התנגדות. כשמאפשרים לזרם לעבור דרך גוף החימום, הוא מתחמם וגורם להופעת נקודה קטנה על גבי נייר תרמי או להעברה של נקודה קטנה של דיו מסרט תרמי.

> מהירות הדפסה (Print speed) המהירות בה ההדפסה מתבצעת. מהירות זו מבוטאת ביחידות של IPS) אינצ'ים לשנייה).

# **חיישן רפלקטיבי (sensor Reflective (**

ראש "חיישן סימן שחור".

#### **רזולוציה (Resolution (**

מספר הנקודות הנפרדות שמדפסת יכולה ליצור ביחידת מרחק. רזולוצית המדפסת נמדדת בנקודות לאינץ'. ככל שמספר הנקודות לאינץ' גדל, הרזולוציה גדלה, והתוצאה היא תמונה מפורטת יותר.

#### **זיהוי תדר רדיו Frequency Radio (RFID (Identification)**

RFID היא טכנולוגיה המשתמשת בגלי רדיו כדי להחליף נתונים בין קורא ובין תגית אלקטרונית. התגית יכולה להיות בצורת קפסולה בתווית אשר אפשר גם להדפיס עליה. RFID הוא אמצעי שימושי מאוד לזיהוי ומעקב אחר אובייקטים.

#### **סרט (Ribbon (**

שכבת דיו המשמשת כדי להעביר תמונה או טקסט לחומר. בהדפסת העברה תרמית, הסרט מחומם על ידי ראש ההדפסה, והדבר גורם להעברת תמונה על החומר.

#### **מצב קולפן אוטומטי (mode Strip (**

המדפסת מרחיקה תוויות מנייר ההפרדה. אחרי כל ניפוק, המדפסת נעצרת עד שהתווית מורחקת. כשהתווית מורחקת, התווית הבאה תונפק וכך הלאה.

#### **אספקות (Supplies (**

חומרים וסרטים.

### **תגית ( Tag (**

סוג של חומר ללא דבק, העשוי בדרך כלל מקרטון או חומר עמיד אחר.

#### **הדפסה ישירה תרמית ( direct Thermal (printing**

שיטת הדפסה שלא משתמשת בסרט ובחומר תרמי המגיב לחום. ראש ההדפסה יוצר מגע ישיר עם החומר ויוצר טקסט או תמונות.

#### **ראש הדפסה תרמי ( head print Thermal (**

ראש הדפסה המבצע העברה תרמית או תרמית ישירה.

#### **הדפסת העברה תרמית ( transfer Thermal (printing**

שיטת הדפסה בה ראש ההדפסה התרמי מחמם סרט מצופה דיו או שרף כנגד החומר. לאחר מכן, הדיו/השרף מועברים לחומר.

#### **קביעת ערך סף ( setting Threshold (**

קביעת חיישן המאפשרת למדפסת לשמור על מצב הדפסה עקבי של חומר מודפס מראש.

#### **חיישן משדר ( sensor Transmissive (**

ראה "חיישן מרווח ההזנה". USB (Universal Serial Bus) ממשק ממשק המשמש כדי לחבר ציוד היקפי, כמו למשל מדפסת, מקלדת, עכב, למחשב או למארח. יציאת ה-USB יכולה לאפשר ניתוק של התקן USB ללא צורך לכבות את החשמל. מדפסת אינטרנט (printer Web ( הפונקציה של מדפסת אינטרנט מאפשרת להציג את מצב המדפסת במחשב, לנפק חומר, לבדוק או לשנות את הקביעות, או להוריד קושחה למדפסת. לפרטים, ראה "מפרט הרשת".

# **Toshiba Tec Corporation**

Copyright © 2023 Toshiba Tec Corporation, All Rights Reserved 1-11-1, Osaki, Shinagawa-ku, Tokyo 141-8562, Japan

> BU23001400-HE Ver0000

# **עדכון מידע**

# **למידע נוסף**

צור קשר עם הנציג המורשה שלך של חברת טושיבה טק לגרסה העדכנית של המדריך למשתמש.

# **פתרון תקלות**

![](_page_67_Picture_40.jpeg)